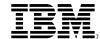

### Using iSeries Access for Web

in a Web-Connected World!

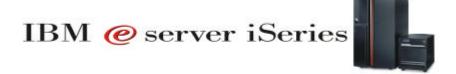

Carole Miner
IBM Rochester
Client Integration Development
cminer@us.ibm.com

8 Copyright IBM Corporation, 2002. All Rights Reserved.

This publication may refer to products that are not currently available in your country. IBM makes no commitment to make available any products referred to herein

IBM @server. For the next generation of e-business.

### **Agenda**

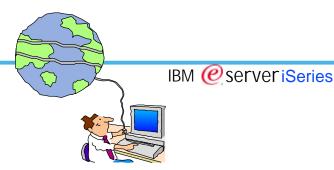

# iSeries Access for Web

- How to get it
- Its many capabilities

#### Abstract:

The iSeries Access Family has expanded its offering to include a browser-based option called 'iSeries Access for Web'. Many iSeries and AS/400 customers are looking for a fast, easy, and zero-admin alternative for connecting to their servers -- and iiSeries Access for Web is that solution! Come to this session to learn how this product can simplify your PC network administration while at the same time offering end user functions customers help come to expect with Client Access products.

By the end of this session, attendees will be able to:

- See how 5250, database and IFS access can be used from a browser.
- 2. See how an administrator can set up front pages for different groups of users.
- 3. See how users can work with printers, print jobs, etc. on the server.

#### What is iSeries Access for Web?

Opera

Opera

End users can leverage business information, applications, and resources across an enterprise by extending the iSeries resources to the client desktop through a web browser

Provides access to iSeries through a browser

- 5250 access
- Access to database, integrated file system, printers, output queues, jobs
- Can run batch commands and send/receive messages

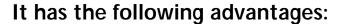

- Is server based
- Requires only a browser on the client, no configuration required at desktop, no applets installed on desktop
- Uses industry standard protocols HTTP, HTTPS and HTML

IBM @server. For the next generation of e-business.

### Notes: What is Web Access?

#### iSeries Access for Web

iSeries Access for Web is a <u>lightweight</u>, <u>browser-based</u> access to your iSeries servers

#### Pure Java <u>servlet-based</u> access

• iSeries Access for Web is a set of servlets that run on the iSeries servers as extensions to the HTTP server. It provides access to functions such as database, file, print, and messages on the iSeries server.

#### Industry-standard protocol

• iSeries Access for Web uses the industry standard HTTP and HTTPS protocols, and does not use any proprietary TCP/IP ports and protocols. Firewall issues are much more manageable as a result.

#### Lightweight Access

• The intent of iSeries Access for Web is lightweight and casual access of iSeries servers from a web browser. Most of the iSeries Access for Web functions have minimal broswer requirements and would work with almost any browser on any platform.

#### Server-based

• iSeries Access for Web is entirely server based. There is no client code to install and manage. Simply install and configure on the server, access from any web browser.

Object-level security

 Access to the iSeries data is based on iSeries object level security. Users and groups have only access to the data they are authorized to.

#### Fully customizable

 Access to iSeries Access for Web functionality can be restricted for users and groups of users. iSeries Access for Web is fully customizable.

HTML and other internet mime types

Responses from the iSeries Access for Web servlets are formatted and tagged with the appropriate mime types. Some of the mime types used are (others may be used and added in the future):

- HTML (text/html)
- binary (application/octet-stream)
- text (text/plain)
- MS Excel (application/vnd.ms-excel)
- Lotus 1-2-3 (application/vnd.lotus-1-2-3)
- GIF images (image/gif)
- TIFF images (image/tiff)HP PCL (application/vnd.hp-PCL)
- AFP (application/vnd.ibm.modcap)

In most cases, the request implies the resulting data type. iSeries Access for Web servlets retrieve the data, format the data in appropriate formats, tags it with the appropriate mime type, and sends the response back to the client

IBM @server. For the next generation of e-business.

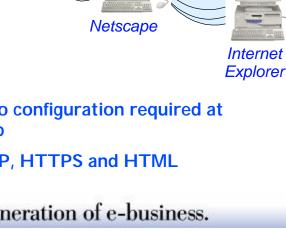

IBM @serveriseries

OS/400

**V4R5** 

V5R1

V5R2

### Who will use this product?

#### iSeries users who:

- Want no special software installed on their desktops
- Want access from a variety of desktop operating systems
- Want a <u>simple</u>
   <u>Internet</u> access to
   their iSeries
- Want no special firewall settings for user access
- Want to use familiar browser functions like Cut & Paste, Print, ...

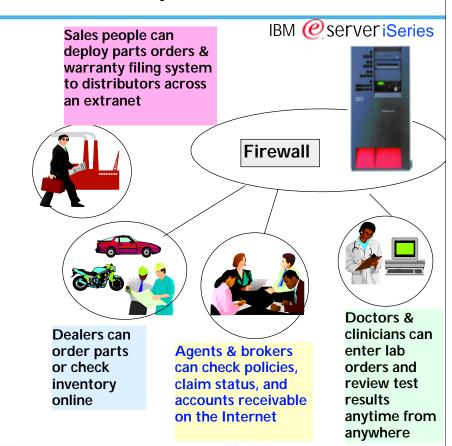

IBM @server. For the next generation of e-business.

### Notes: iSeries Access for Web

The Internet movement has taken over and businesses are quickly moving to embrace these technologies through e-business! Since almost all desktop operating systems come with web browsers, users want an easy way to work with their business critical OS/400 information and resources through this simple user interface that has been designed to be Internet friendly. Users also are looking for hassle-free access through firewalls. They want access from a variety of platforms, and want no special client code that has to be installed and maintained on their desktop.

iSeries customers are looking for ways to streamline management of user access to information in the enterprise through centrally controlled mechanisms built around OS/400 user profiles. Additionally, they want to customize a user's view of the iSeries or AS/400 servers, so those not familiar with OS/400 operating environment can easily and productively work with its database and other resources.

A new means of accessing the iSeries, called iSeries Access for Web, provides software that runs on the server and provides access through a browser and provides an application user-centric, web-based portal view of iSeries or AS/400 application and information.

The iSeries Client Access Family is product ID 5722-XW1. The iSeries Access for Web offering has a product ID of 5722-XH1 and is part of the Family offering. This was a late-add for V5R1 and was made generally available September 28, 2001. It is provided on a separate iSeries CD (ie, it isnot be on the locked media).

iSeries Access for Web is designed as a set of web components for web applications. Thus, a web application can simply invoke or link to its URLs and take advantage of the functions it provides. Additionally iSeries Access for Web is a set of servlets that run on the server as an extension to the HTTP server; this makes it a Pure Java servlet and is Server-based. There is no client code to install or manage. Install and configure the code on the server and access server resources from any supported web browser. Industry standard protocols, HTTP and HTTPS, are used by iSeries Access for Web. Since it needs no proprietary TCP/IP ports or protocols, considerations surrounding firewall usage are easily manageable.

### Packaging & Ordering

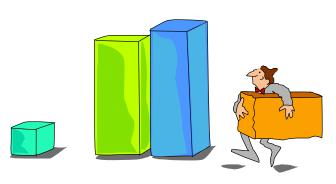

IBM @server. For the next generation of e-business.

### iSeries Access Family Packaging

IBM @serveriSeries

|                               |                               | IDIVI 6 3CI VCI ISERES |  |
|-------------------------------|-------------------------------|------------------------|--|
| V4R5                          | V5R1                          | V5R2                   |  |
| 5722-XW1                      | 5722-XW1                      | 5722-XW1               |  |
| AS/400 Client Access          | iSeries Client Access         | iSeries Access Family  |  |
| Family for Windows            | Family                        | -                      |  |
| • 5769-XE1, V4R5              | • 5722-XE1, V5R1              | • 5722-XE1, V5R2       |  |
| AS/400 Client Access          | AS/400 Client Access          | iSeries Access for     |  |
| Express for Windows           | Express for Windows           | Windows                |  |
| • 5763-XD1, V3R2M0            | • 5722-XH1, V5R1              | • 5722-XH2, V5R2       |  |
| AS/400 Client Access for      | iSeries Access for Web        | iSeries Access for Web |  |
| Windows 95/NT                 |                               |                        |  |
| • 5763-XK1, V3R1M0            | • 5648-E25, V3.5              | • 5724-B81, V4.0       |  |
| AS/400 Client Access for      | WebSphere Host Publisher      | WebSphere Host         |  |
| Windows 3.1                   | ·                             | Publisher              |  |
| Customers with Software       | Customers with Software       |                        |  |
| Subscription can get V5R1     | Subscription can get V5R2     |                        |  |
| clients by ordering no-charge | clients by ordering no-charge |                        |  |
| Feature No. 2643 of Product   | Feature No. 2645 of Product   |                        |  |
| No. 5755-AS5                  | No. 5722-XW1                  |                        |  |

### **Notes: Ordering Information**

#### What is included with iSeries Client Access Family (5722-XW1) - V5R1

AS/400 Client Access Express for Windows (V5R1) - 5722-XE1 iSeries Access for Web (V5R1) - 5722-XH1 WebSphere Host Publisher V3.5 - 5648-E25

Note:From May 25, 2001 to September 28, 2001, the iSeries Client Access Family (5722-XW1) included only the AS/400 Client Access Express for Windows (V5R1) client. Customers ordering the Client Access Family during that timeframe can order 'no charge' Feature No. 2644 of Product No. 5722-XW1 (software subscription not required) to receive the iSeries Access for Web (V5R1) and WebSphere Host Publisher code.

Orders for iSeries Client Access Family (5722-XW1) placed after September 28, 2001, included all three software products.

#### What is included with AS/400 Client Access Family for Windows (5769-XW1) - V4R5

AS/400 Client Access Express for Windows (V4R5) - 5769-XE1 AS/400 Client Access for Windows 95/NT (V3R2) - 5763-XD1 AS/400 Client Access Enhanced for Windows 3.1 (V3R1) - 5769-XK1

Customers who have OS/400 V4R5 and the V4R5 Client Access Family (5769-XW1) and software subscription and want the products included in the V5R1 Client Access Family product can order 'no charge' Feature No. 2643 of Product No 5755-AS5. The following will be shipped to you.

AS/400 Client Access Express for Windows (V5R1) - 5722-XE1

iSeries Access for Web (V5R1) - 5722-XH1

WebSphere Host Publisher (V3.5) - 5648-E25

iSeries Client Encryption (56-bit) - 5722-CE2

iSeries Client Encryption (128-bit) - 5722-CE3

Client Access provides directions on what needs to be installed from the V5R1 deliverable back onto your V4R5 system to enable you to use the new Client Access functions.

IBM @server. For the next generation of e-business.

### iSeries Access for Web Offerings

#### iSeries Access for Web V5R1, 5722-XH1

- Available 9/28/2001, English-only
- Runs on WebSphere Application Server 3.5
- Runs on OS/400 V4R5 and V5R1
- Can run one instance of iSeries Access for Web on WAS 3.5

# iSeries Access for Web V5R2, 5722-XH2

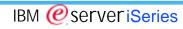

- Fully translated, including DBCS NLVs
- Runs on WebSphere Application (Advanced and Single) Server 4.0 and IBM HTTP Server with the "Tomcat" plug-in from the Apache Software Foundation (ASF)
- Runs on OS/400 V5R1 and V5R2
- Can be configured to run with more than one web application server and can run concurrently.
  - -WAS Advanced 4.0, WAS Single Server 4.0, and ASF Tomcat can all be installed, configured, and running on an iSeries server concurrently, and V5R2 (5722-XH2) can be configured to run in more than one WebSphere administrative instance concurrently.
  - iSeries Access for Web V5R1 (5722-XH1) and V5R2 (5722-XH2) can be installed and run on the same iSeries server concurrently

### **Notes: Language Enablement**

#### iSeries Access for Web - 5722-XH1, V5R1

iSeries Client Access Family (5722-XW1) ships with the locked media. However, iSeries Access for Web (5722-XH1) nor WebSphere Host Publisher are not on the V5R1 locked media but ship on separate CDs.

iSeries Access for Web is English only. English only is defined to mean:

- The product is not translated to other languages.
- The product is NLV enabled.
- The install media contains all language options but each option is populated with English MRI, and the IBM Distribution Center language "bins" contain the English MRI. When an order is placed for a specific language, the media package will have English MRI.
- When you specific the language you want installed, the proper language-specific directories will be created, but the MRI modules will be English modules.

#### iSeries Access for Web - 5722-XH2, V5R2

iSeries Client Access Family (5722-XW1) ships with the locked media. iSeries Access for Web (5722-XH2) ships on the V5R2 locked media. WebSphere Host Publisher is on separate CDs.

iSeries Access for Web, 5722-XH2, V5R2 is available in the following NLVs:

- French
- Italian MNCS
- Swedish
- Hebrew
- German MNCS
- Finnish
- Japan
- Tradational Chinese
- Romanian
- Brazil Portuguese
- Czech
- German
- Russian
- Polish
- Spanish
- Turkish

- French MNCS
- Slovenian
- Danish
- Norway
- Portuguese
- Simplified Chinese
- Arabic
- Belgium Dutch
- Slovakian
- Dutch
- Croatian
- French Belgium
- Italian
- Greek
- Korean
- French Canadian
- Hungarian

IBM @server. For the next generation of e-business.

### Use your favorite browser code page

iSeries Access for Web can be used with any code page available in browser

- iSeries Access for Web, V5R2, translated into 33 NLVs (including DBCS)
- iSeries Access for Web, V5R1, is NLV-enabled, but English only

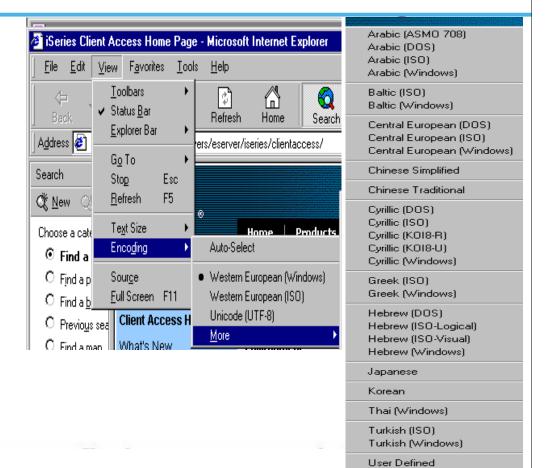

### Use your favorite keyboard language

iSeries Access for Web can be used with any keyboard setting available in Windows

Users will see all iSeries screens in primary OS/400 language

 Note: with iSeries Access for Web, V5R1, its screens and messages will be in English

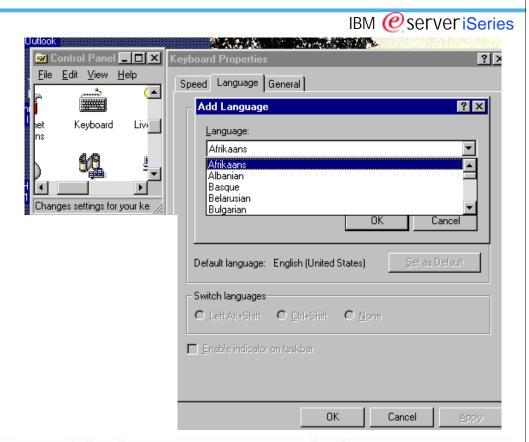

IBM @server. For the next generation of e-business.

### **Concurrent Usage**

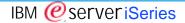

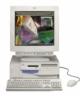

# Must have Client Access Licensed Program Product (5769-XW1 or 5722-XW1) installed on Server

- All products do license checking
  - Express for Windows acquires a license when either PC5250 or Data Transfer is used
  - Web Access acquires a license when any function is used
  - Host Publisher is checked at runtime
- Each product acquires a license when connecting to an iSeries
  - If you use the products simultaneously you would be using more than 1 license while connected

### **Server / Desktop Requirements**

IBM @serveriSeries

| Server /<br>Desktop | iSeries Access for Web<br>V5R1                 | iSeries Access for Web<br>V5R2             |  |  |
|---------------------|------------------------------------------------|--------------------------------------------|--|--|
| Requirements        | 5722-XH1                                       | 5722-XH2                                   |  |  |
| OS/400              | • V4R5, V5R1                                   | • V5R1, V5R2                               |  |  |
| iSeries HW          | Batch                                          | Batch                                      |  |  |
|                     |                                                | • 5250 - Interactive                       |  |  |
| Web                 | <ul> <li>WAS 3.5 Standard, 5733-AS3</li> </ul> | • WAS 4.0 Single, 5733-WS4                 |  |  |
| Application         | • WAS 3.5 Advanced, 5733-WA3                   | • WAS 4.0 Multi, 5733-WA4                  |  |  |
| Server              |                                                | ASF Tomcat                                 |  |  |
| Ports               | • 80 (HTTP), 443 (HTTPS)                       | • 80 (HTTP), 443 (HTTPS)                   |  |  |
| Connectivity        | • TCP/IP                                       | • TCP/IP                                   |  |  |
| Encryption          | • SSL in browser                               | • SSL in browser                           |  |  |
| Browser             | Netscape, Internet Explorer,                   | Netscape, Internet Explorer,               |  |  |
|                     | Opera                                          | Opera                                      |  |  |
| Desktops            | <ul> <li>Any O/S with supported</li> </ul>     | <ul> <li>Any O/S with supported</li> </ul> |  |  |
| supported           | browser Windows 95, 98,                        | browser Windows 95, 98,                    |  |  |
|                     | Me, NT, 2000, XP, Linux, AIX,                  | Me, NT, 2000, XP, Linux, AIX,              |  |  |
|                     | UNIX, Solaris, Macintosh, OS/2                 | UNIX, Solaris, Macintosh, OS/2             |  |  |

IBM @server. For the next generation of e-business.

### **Software Requirements**

| Product<br>Number    | Product Name                                                                                                    | Option | \$         |
|----------------------|----------------------------------------------------------------------------------------------------|--------|------------|
| 57xx-SS1             | OS/400 V5R2, V5R1 or V4R5                                                                                                    | Base   | w/HW       |
| 57xx-SS1             | Operating System/400 Host Servers                                                                                              | 12     | N/C        |
| 57xx-SS1             | Operating System/400 Oshell Interpreter                                                                                        | 30     | N/C        |
| 57xx-SS1<br>57xx-AC2 | If you plan to use Secure Sockets Layer (SSL):  — OS/400 Digital Certificate Manager  — Cryptographic Access Provider (56-bit) | 34     | N/C<br>N/C |
| or<br>57xx-AC3       | or  — Cryptographic Access Provider (128-bit)                                                                                  |        | N/C        |
| 57xx-DG1             | IBM HTTP Server for iSeries                                                                                                    |        | N/C        |
| 57xx-JV1             | Developer Kit for Java                                                                                                    | Base   | N/C        |
|                      | Developer Kit for Java Version 1.2                                                                                             | 3      | N/C        |
| 57xx-JC1             | Toolbox for Java                                                                                                    |        | N/C        |
| 57xx-TC1             | TCP/IP Connectivity Utilities for iSeries                                                                                      |        | N/C        |
|                      | Any of the following:                                                                                                    |        |            |
| 5733-AS3             | WebSphere Application Server Standard Edition V3.5                                                                             |        | N/C        |
| 5733-WA3             | WebSphere Application Server Advanced EditionV3.5                                                                              |        | \$         |
| 5733-WS4             | <ul> <li>WebSphere Application Server Single Server V4.0</li> </ul>                                                            |        | \$         |
| 5733-WA4             | WebSphere Application Server Advanced Server V4.0                                                                              |        | \$         |
|                      | • IBM HTTP Server and the Tomcat 'plugin' from Apache Software Foundation                                                      |        | N/C        |

#### **Notes: Hardware & Performance Guidelines**

#### iSeries Access for Web

- Sends HTML pages no larger than to any pages you might be receiving through your browser today (nK)
- Administrator can configure the maximum size of a list (could set it to 500 bytes per page)

#### ASF Tomcat

Requires an iSeries with 70 cpw & 256 MB memory.

<u>Please note the following HARDWARE Prerequisites for WAS:</u> Systems hosting applications using enterprise beans Any of the following servers (recommended minimums):

- Model AS/400e Server 170 with processor feature 2385
- Model AS/400e Server 720 with processor feature 2062
- Model AS/400e Server 270 with processor feature 2252
- Model AS/400e Server 820 with processor feature 2396
- 1 gigabyte of memory (recommended minimum)

Systems hosting applications using servlets and JavaServer Pages only:

Any of the following servers (recommended minimums):

- Model AS/400e Server 170 with processor feature 2292
- Model AS/400e Server 720 with processor feature 2061
- Model AS/400e Server 270 with processor feature 2248
- Model AS/400e Server 820 with processor feature 2395
  512 megabytes of memory (recommended minimum)
- Note: Systems below these recommended minimums may be used in environments that support a limited number of users and where longer server initialization times can be tolerated.

#### Run the workload estimator at:

http://www-912.ibm.com/supporthome.nsf/document/23393024

• The workload estimator. See http://as400service.ibm.com/servlet /EstimatorServlet. The workload estimators provides recommended minimums for memory requirements for WebSphere--and they are greater than traditional workloads. Additional information is planned to better explain that the increased memory requirements of emerging workloads is likely to conflict with some memory and performance adjust scenarios that previously worked acceptably for more traditional workloads that require less memory.

We are attempting to provide guidelines for WebSphere Application Server and other emerging workloads on the web through various documents such as:

- The performance capabilities guidelines documents. See http://publib.boulder.ibm.com/pubs/html/as400/online/chgfrm.htm
   The WebSphere performance whitepaper. See
- The WebSphere performance whitepaper. See http://www-1.ibm.com/servers/eserver/iseries/software/ websphere/wsappserver/product/PerformanceConsiderations.html. Some of the discussion (for example, the discussion of maximum activity level) may be a bit generic and we are planning to provides some examples for specific WebSphere configurations.
- The minimum recommended system requirements for WebSphere. See
- http://www-1.ibm.com/servers/eserver/iseries/software/websphere/wsappserver/docs/as400v35/docs/instprrq.html
- The performance tools are updated with each release. Operations Navigator and PM/400 provide many state-of-the-art performance analysis function to iSeries customers.

### IBM @server. For the next generation of e-business.

### First Install Customer Assistance

IBM @serveriSeries

First Install Customer Assistance for Websphere Application Server Standard or Advanced Edition for iSeries or AS/400.

■ We would like to welcome new customers to the Websphere arena and provide them with assistance that may be needed to install and configure Websphere Application Server, either Standard or Advanced Edition. By starting with a working instance of Websphere Application Server and reviewing the sample programs provided, your time spent with Websphere Application Server will be more productive and enjoyable. Through your application and acceptance into this program, the Rochester Support Center will provide you with 8:00AM - 5:00PM Central Standard Time phone support assistance in setting up a Websphere Application Server test environment.

#### This assistance includes:

- 1. Documentation clarification
- 2. Verify you have all Prerequisites available: Software, Hardware, PTF's, and Communication configurations
- 3. Creation of a default Websphere instance
- 4. Configuration and enablement of Websphere for an HTTP server
- 5. Installation and use of Websphere Client based Admin Console (excluded Firewall configuration)
- 6. Validate the above by running of a sample servlet.

http://www.iseries.ibm.com/developer/websphere/assistance.html

### Notes: First Install Customer Assistance

You need to insure your iSeries is properly configured. For example, if you were to run WAServer in a storage pool with far less storage allocated than what is the "recommended minimum" or what the workload estimator would have asserted, you could experience excessive paging and see high page faulting rates. Java-based applications do drive more memory per user.

If you are interested in applying for participating in our First Install Customer Assistance for Websphere Application Server please provide the following information:

Company Name:

Company Address:

Company Phone Number:

Name of technical contact:

Number of technical contact:

Technical contact email address:

Technical contact fax number:

Return this completed letter to rchfica@us.ibm.com. A First Install Customer Assistance technical contact, will contact you when you have been accepted into the program.

Go to web page: http://www.iseries.ibm.com/developer/websphere/assistance.html

### IBM @server. For the next generation of e-business.

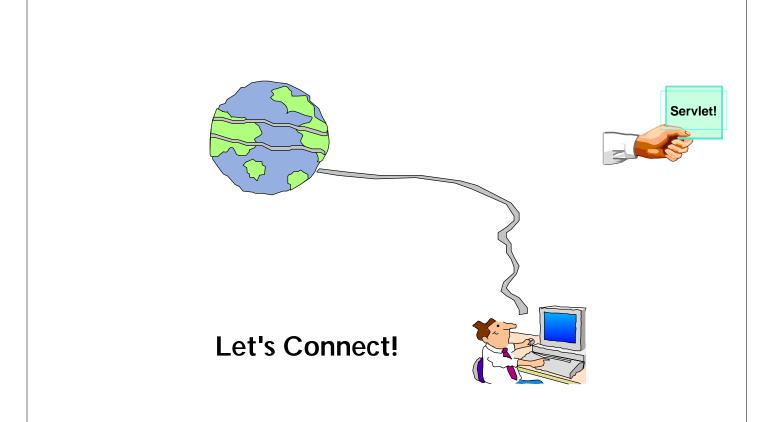

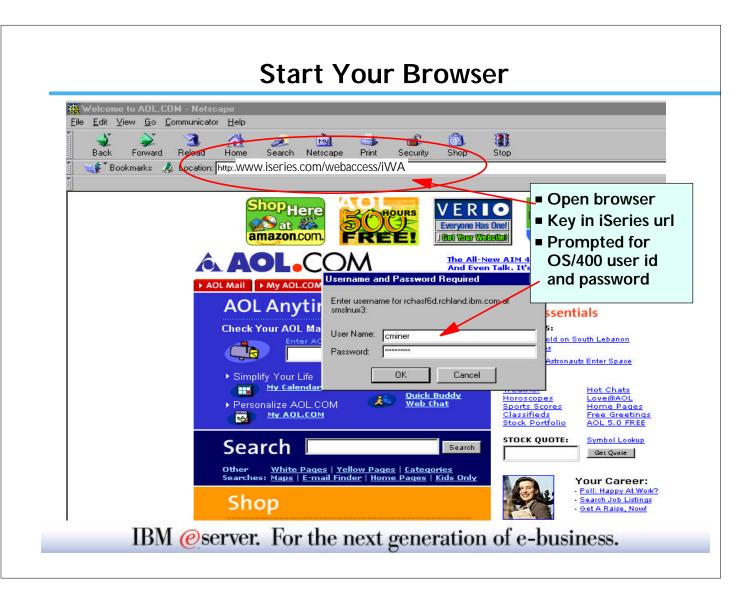

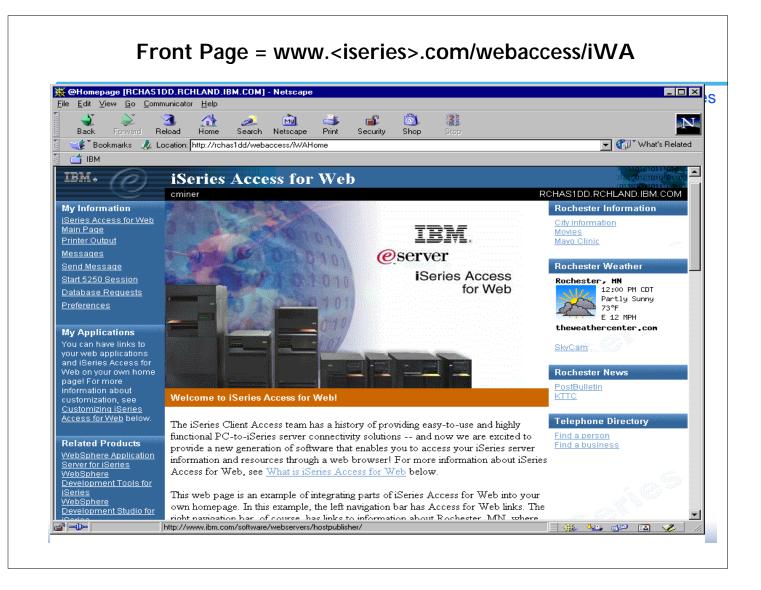

### Main Page = www.<iseries>.com/webaccess/iWAMain

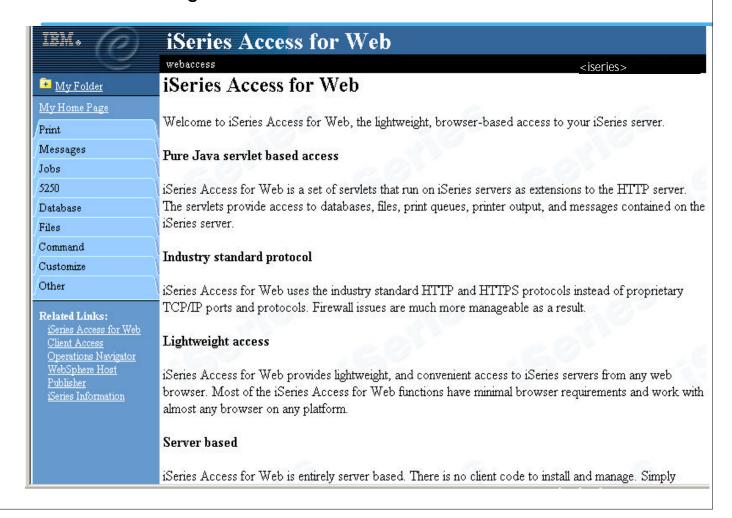

### **Functions You Can Perform**

#### My Personal Folder

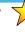

#### **Print**

- Printer output
- Printers
- Internet Printers
- Printer shares
- Output Queues

#### **Database**

- Tables
- My Requests
- Run SQL
- Copy Data to Table
- Import Requests

#### 5250

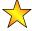

Start 5250 Session

#### Commands

Run commands (Batch)

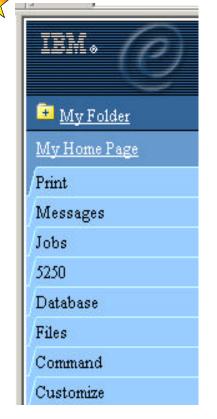

#### **Files**

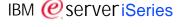

- Browse Files (in IFS)
- File Shares (in NetServer)

#### Messages

- Display Messages
- Send Messages
- Operator Messages
- Message Queue

#### Jobs 💢

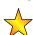

- User Jobs
- Server Jobs

#### Customize

- Administrator controls access to functionsu by user or group of users:
  - Can customize front page
  - Can limit what tasks can be

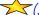

(Star) = requires V5R2, 5722-XH2, iSeries Access for Web

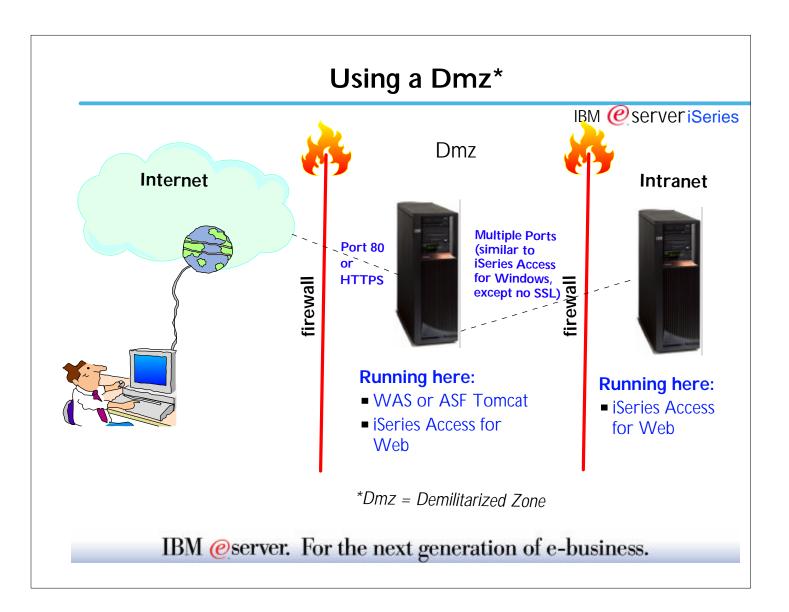

### **Port Requirement Comparison**

### iSeries Access for Windows (5722-XE1)\*

IBM **@**serveriSeries

- -Port 449 for Port Mapper
- -Port 8476 (9476) for Sign-on
- -Port 8470 (9470) for Central
- -Port 8472 (9472) for Data Queues
- -Port 8471 (9471) for Database
- -Port 8475 (9475) for Remote Commands
- -Port 8473 (9493) for Print
- -Port 2001 (2010) for Web Admin
- -Port 446 (448) for DDM
- -Port 23 (992) for Telnet
- -Port 137, 138 for NetServer
- -Port 8480 for USF
- -Port 389 (636) for LDAP
- -Port 5555 (5566) for Mgmt Central
- -Port 53 if using DNS Server

IBM @server. For the next generation of e-business.

#### iSeries Access for Web

- -Port 80 for HTTP
- Port 443 for HTTPS

\* See Information APAR II12227 for detailed information

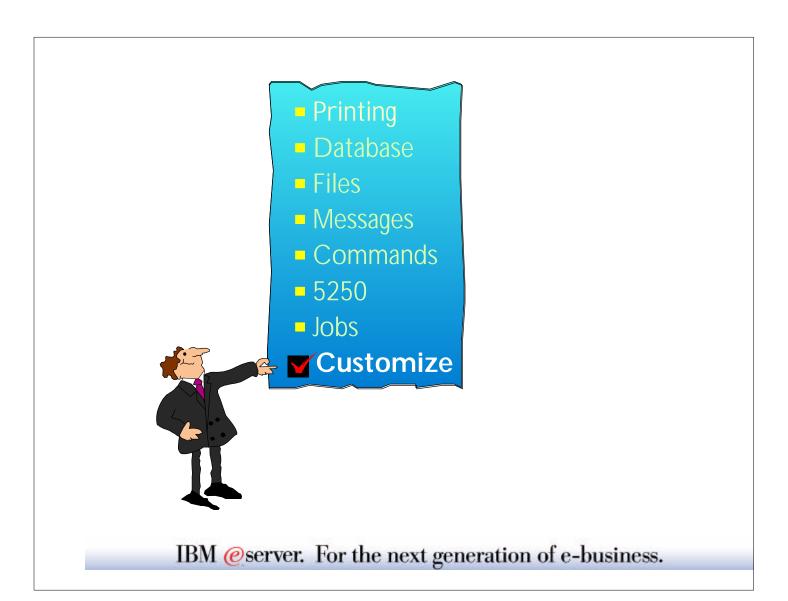

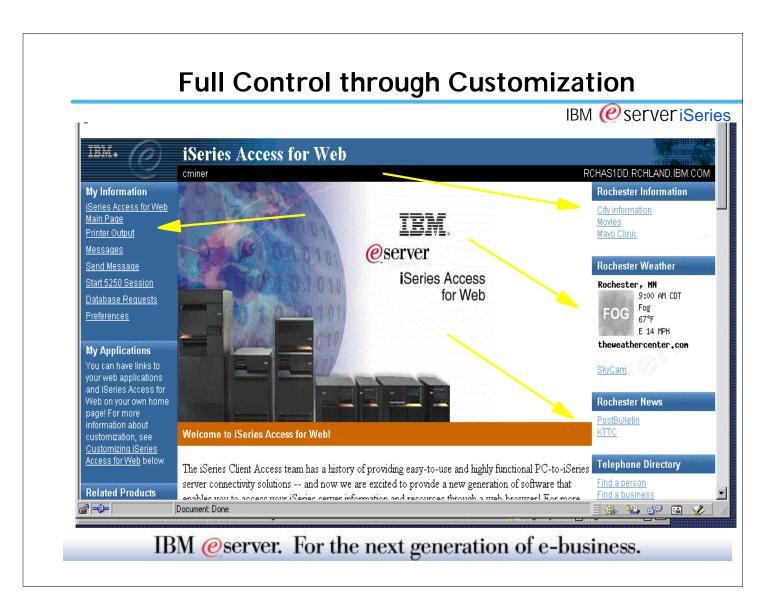

| IEM.                                    | iSeries A        | ccess for Web                                                                                                    | IDN/                         | Ocorvorice I |  |
|-----------------------------------------|------------------|----------------------------------------------------------------------------------------------------|------------------------------|--------------|--|
|                                         | webaccess        | eccess for their                                                                                                    |                              |              |  |
| ™ My Folder                             | Customize        |                                                                                                    | Notice all the tabs that the |              |  |
| My Home Page<br>Print                   | To add or change | 'Salesman'<br>group                                                                                                    |                              |              |  |
| Messages                                | <br>             |                                                                                                    | currently has access to      |              |  |
| Jobs                                    | 1,1,1,1          | THORE A LATE POINT OF THE PARTY OF THE PARTY |                              |              |  |
| 5250                                    | Profile          | Description                                                                                                    |                              | Action       |  |
| Database                                | *PUBLIC          | Default settings for all users                                                                                                    | Edit                         |              |  |
| Files                                   | COOLGROUP        | Janet W                                                                                                    | Edit                         |              |  |
| Command                                 | GROUPA           | RENATA E. G                                                                                                    | Edit                         |              |  |
| Customize                               | GROUPB           | Juan Pablo H                                                                                                    | Edit                         |              |  |
| Preferences<br>User profiles            | GRUPOC           | 'Daniel E.                                                                                                    | Edit                         | Copy Reset   |  |
| Group profiles                          | JAVAVULP00       | JAVAVULP00-Dept                                                                                                    | Edit                         |              |  |
| Selected profile                        | SALESMEN         | Test group for Carole Miner                                                                                                    | Edit                         | Copy Reset   |  |
| Other                                   | TESTGROUP1       |                                                                                                    | Edit                         |              |  |
| Related Links:                          | TESTG1           | GDL TEST 5257                                                                                                    | Edit                         |              |  |
| iSeries Access for Web<br>Client Access | TESTG2           |                                                                                                    | Edit                         |              |  |

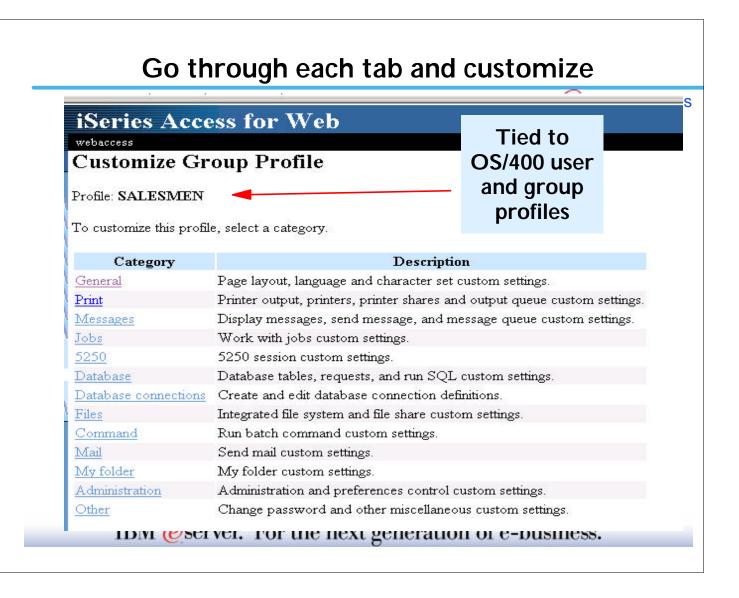

### Group 'Salesmen' View after Customization

IBM @serveriSeries

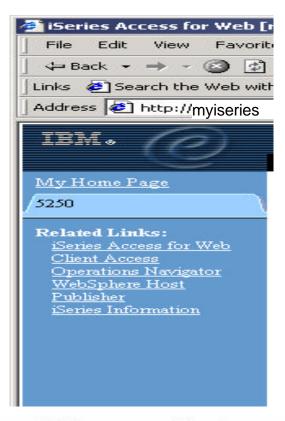

- Only 5250 tab left after customization of 'Salesmen' group
- You could remove other items by using HTML editor product (like Front Page, Composer, etc)

IBM @server. For the next generation of e-business.

# Customizing Database Access

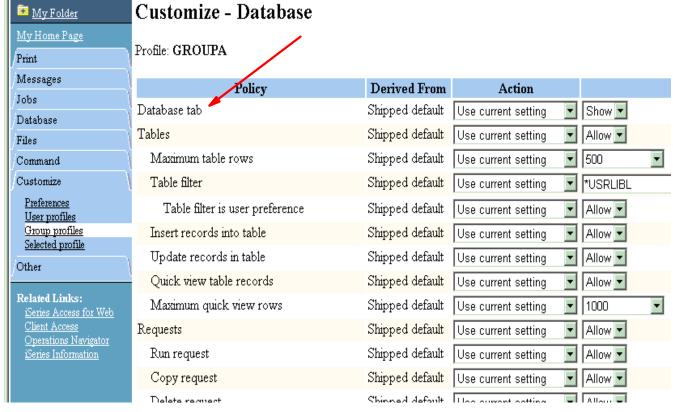

### Select to allow/disallow 'Database' Tab

#### **Tables**

- Maximum table rows
  - ► (50 100 250 500 1000 2000 3000 4000 5000 6000 7000 8000 9000 10000 No maximum)
- Show tables filter as a preference
- Insert records into table
- Update records in table
- Quick view table records -
  - Maximum quick view rows (50 100 250 500 1000 2000 3000 4000 5000 6000 7000 8000 9000 10000 No maximum)

#### Requests

Run, Copy, Delete, Rename, Edit or Save requests

#### **Shortcuts**

- List, Create, Copy, Delete, Rename shortcuts
- Request list columns

#### Run SQL requests

Run statements other than query

#### Copy data to table

- Create new tables
- Append data to tables
- Replace data in tables

#### Import request

**Default connection** 

Show default connection as a preference

Add IBM Toolbox for Java to connection list

IBM @server. For the next generation of e-business.

### Notes: Customize iSeries Access for Web

#### Customize iSeries Access for Web

The iSeries Access for Web pages you are looking at in this presentation are examples of the pages that you can customize. You can integrate your own web applications into the iSeries Access for Web applications. For example, you could use Host Publisher to build web interfaces to your own existing 5250 applications. For more information about Host Publisher, WebFacing (part of the WebSphere Development Studio for iSeries), and other web development products, see <a href="Related-Products">Related</a>
Products.

Customize - Set preferences to control how information is presented when using iSeries Access for Web. Administrators are able to customize settings and control which functions are available. for other users or groups. Since an iSeries user profile is required to access iSeries Access for Web, customized settings are associated with user profiles. Customized settings can also be associated with iSeries group profiles, so members of groups without settings specific to their user profile will inherit settings from their group profiles. This allows administrators to easily customize the settings for whole groups of users without having to customize all users individually.

**Preferences** -The Preferences function on the **Customize** tab allows users to control how information is presented to them. By default, users are able to set their own preferences. Any preference modifications will be saved and associated with their iSeries user profile. These preferences will be used every time the user logs on.

**User Profiles** - the User Profiles function on the **Customize** tab is available only to iSeries Access for Web administrators. This function displays a list of user profile names retrieved from the iSeries server. The list of profiles includes the ones the administrator is allowed to update. From this list, the administrator can select a user profile to customize.

**Group Profiles** - the Group Profiles function on the **Customize** tab is available only to iSeries Access for Web administrators. This function displays a list of group profile names retrieve from the iSeries server. The list of profiles includes the one the administrator is allowed to update. From this list, the administrator can select a group profile to customize. A special group profile, \*PUBLIC, can be used to customize default settings for all users.

**Selected Profile** - the Selected Profile function on the **Customize** tab is available only to iSeries Access for Web administrators. This function allows administrators to customize profiles by entering a specific user or group name.

See <u>Administering Users and Groups</u> in the iSeries Access for Web Setup Guide for more information on how to administer iSeries Access for Web policy settings.

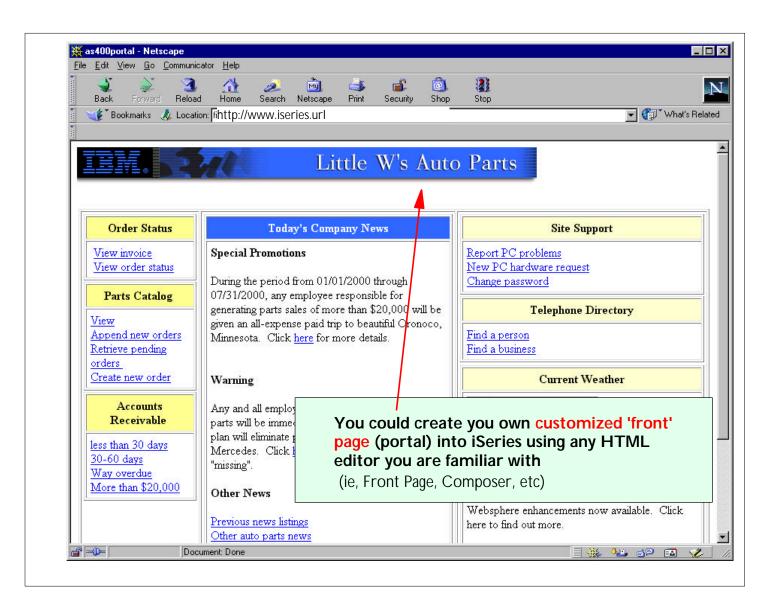

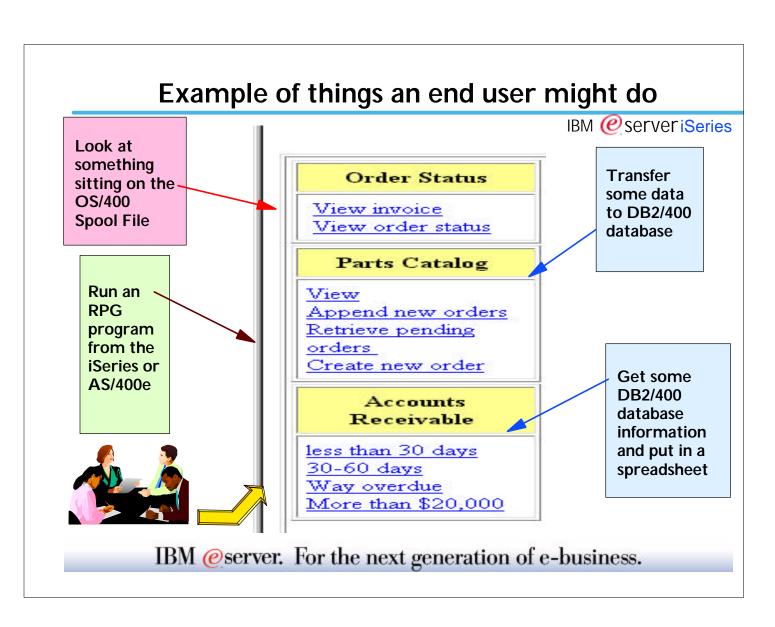

### **Customizing User Access to iSeries**

#### Administrator Capabilities = **Policies**

#### Home Page Customization

- Can change whole look and feel of iSeries Access for Web, and have many different views based on users/groups

#### User or Group Customization

- Customize what functions a specific user can perform and what a specific function will look like when accessed.

#### Customization Editor

- Use to adjust how information is presented to users, to allow/deny users to set individual preferences...

#### **End User Capabilities = Preferences**

- Users can adjust how information is presented to them. For example:
  - A user can adjust the columns to display when viewing a list
  - A user can indicate the number of items to display per page in the

All based on 'User Profiles'

IBM @server. For the next generation of e-business.

### Notes: iSeries Administrator Customization

#### User based customization

iSeries Access for Web allows for customizing what functions a specific user can perform and what a specific function will look like when accessed. These customizations will control items both from a user-interface level as well as from a servlet functional level. This means if a function is restricted, the "menu" or navigation content will be restricted, as well as the servlet will be restricted if a user tries to access a servlet directly via its URL. Customizations are tailorable based on the iSeries user profile of the user accessing our servlets. Since iSeries also supports a primary group, secondary groups, and \*PUBLIC, the iSeries Access for Web customization function also allows customizers to control items at these levels. It should be noted that if an administrator turns off access to Printers at the \*PUBLIC level, but has it turned on at the PRINTADM user profile level and if PRINTADM attempts to use iSeries Access for Web, they will have access to the Printers function.

#### Home page customization

see when they access the product. This default home page will contain links to iSeries Access for Web functions, as well as links to other IBM sites such as the iSeries home page, and iSeries publications. If customizers choose to, they can make additions/deletions/changes to our default home page HTML file. They can also provide their own home page HTML file. Similar to User based customization of function, Home page customization also allows for different users and groups to have different home page content. This is done by specifying different home page HTML files for the individual users or groups.

#### **Customization editor**

ISeries Access for Web has a customize function that allows administrators and regular users to tailor the functions available from and information presented by iSeries Access for Web. Administrators (those with IOSYSCFG authority) have access to all customization functions.

- change the settings for any user profile or group profile
- enable or disable functions or sub-functions
- change the defaults for how information is presented
  - change the order of columns, hide unwanted function menus, hide unwanted columns of information, change the default system settings, customize the iSeries Access for Web home page, customize the headers and footers of the HTML template
- Regular users will be allowed to change certain personal settings:
  - change the order that accessible information is presented (ie, change the order of columns), hide extraneous information (ie, hide unwanted functions, hide unwanted columns of information)
- Regular users will not be allowed to:
  - -change the settings for other users or groups, enable functions or sub-functions that were disabled by an administrator

iSeries Access for Web ships a default home page that users will The customization settings are stored in a fashion that takes into account the hierarchical nature of user and group profiles. Settings may be stored for individual users or groups. Additionally, there will is administrator supplied system settings and so-called factory settings which are the IBM-supplied defaults. Settings not specified for an individual user will be derived from the group settings or next higher node in the hierarchy. The order for deriving settings is as follows:

(1) User profile, (2) Group profile(s), (3) Administrator-supplied system defaults (UserData), (4) IBM-supplied defaults (ProdData)

### 'Mail' option for output

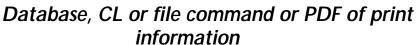

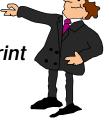

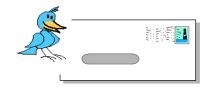

IBM @server. For the next generation of e-business.

### e-Mail - V5R2

IBM @serveriSeries

### Ability to 'e-mail' results as attachment

- Can send results to a recipient with status sent to sender for:
  - A database (SQL) action
  - CL command
  - File command
  - PDF view of print information
- A one-step way to distribute information across the network, and particularly useful when recipient is not an iSeries user.

#### Set up my session for e-mail capability IBM. iSeries Access for Web Customize - Mail My Folder My Home Page Profile: CMINER Print Messages Derived From Action Policy Setting Send mail Shipped default Allow ▼ Use current setting SMTP mail server Profile setting Use current setting us.ibm.com Database E-mail address Profile setting Use current setting Files cminer@us.ibm.com Command E-mail address is user preference Shipped default Use current setting Allow ▼ Customize Preferences OK Cancel User profiles Group profiles Selected profile Other

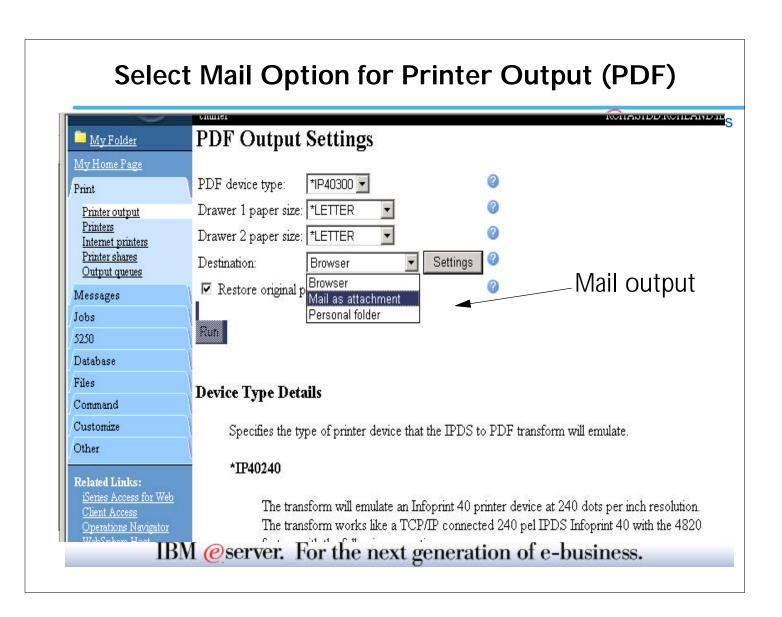

#### Address e-mail IBM. iSeries Access for Web RCHAS1DD.RCHLAND.IBI 🍱 <u>My Folder</u> Mail as Attachment Settings From: cminer@us.ibm.com Print To: smshao@us.ibm.com Printer output Printers Internet printers Printer shares Output queues Subject: Today's Job Log Messages Jobs Here's the information you requested. 5250 Database Files Command Customize Related Links: erated DHKS: iSeries Access for Web Client Access Operations Navigator WebSphere Host Attachment: QPJOBLOG.244790.CMINER.QDFTJOBD.1.PDF OK Cancel IBM @server. For the next generation of e-business.

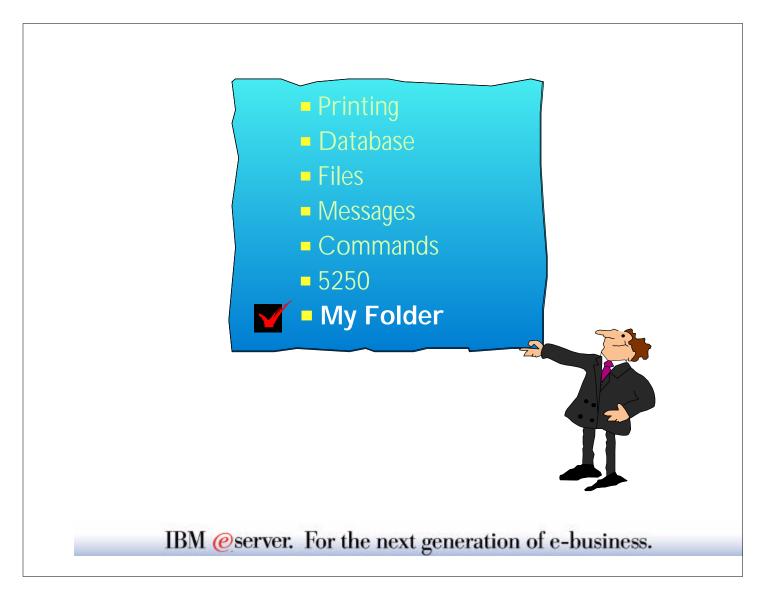

### My Folder - V5R2

#### My Folder

- IBM @serveriSeries
- Container resides on the web server and can only be accessed by owner
  - An easy way to avoid large attachments (for example a large query result)
- Can place information in other users' My Folders
  - Mechanism for workflow.
- Combine new 'Mail' function with 'My Folder' function
  - Send email to others when I place information in their folder
  - Be notified when new items are placed in my folder.

#### 'Mail' or 'Personal Folder' is good for:

- Long-running requests (actions performed asynchronously so the browser is not tied up)
- Perform requests for someone else or distribute results to a group of users

IBM @server. For the next generation of e-business.

### Notes: Mail and My Folder

#### New 'My Folder' Support

The V5R2 iSeries Access for Web has a new My Folder concept that enables items to be placed in a user's Personal Folder. A current user or another user may place items in a Personal Folder. The Personal Folder is particularly attractive if you have a long-running task to perform as rather than tying up your browser waiting for it to complete. You might use the My Folder support to perform requests for someone else or to distribute results to a group of users as you can simply indicate to send the results to the Personal Folders when it completes. The Personal Folder that can be accessed via the "My Folder" link in the navigation pane, and it special icons will display to represent if there are items that have been placed in the Personal Folder as well as if there are any new/unopened items. The following types of items can be sent to a personal folder.

- SQL output generated by Run SQL
- · PDF output created from Printer output
- · Command completion status generated by Run Command (can only be sent to a user's own Personal Folder)

My Folder can contain items with the following information: Item description, Status, From, Data/Time, and Size. It has an 'Actions' column that lists the available actions for items in the folder. You would be able to perform actions, such as: Mark All Opened, Mark All Unopened, Delete all Opened items, Delete all items, and Delete Selected items

#### New 'Mail' Support

V5R2 iSeries Access for Web allows you to e-mail database query results, printer output PDF's, command completion notifications, and other files to anyone with an e-mail address. The mail function is available from several places in iSeries Access for Web, including Database, Files, and Commands. You can also send e-mail notifications to users when items are saved in Personal Folders. This provide a one-step way to distribute information across the network, and will be particularly useful when recipients are not iSeries users. To use the Mail function you must first have an e-mail address configured for your user profile. Your administrator could configure this for you or allow users to configure their own e-mail addresses in the 'Mail Preferences' portion of the Customize tab on the iSeries Access for Web navigation bar. The administrator must also specify the name of the SMTP mail server to be used by a user or group profile.

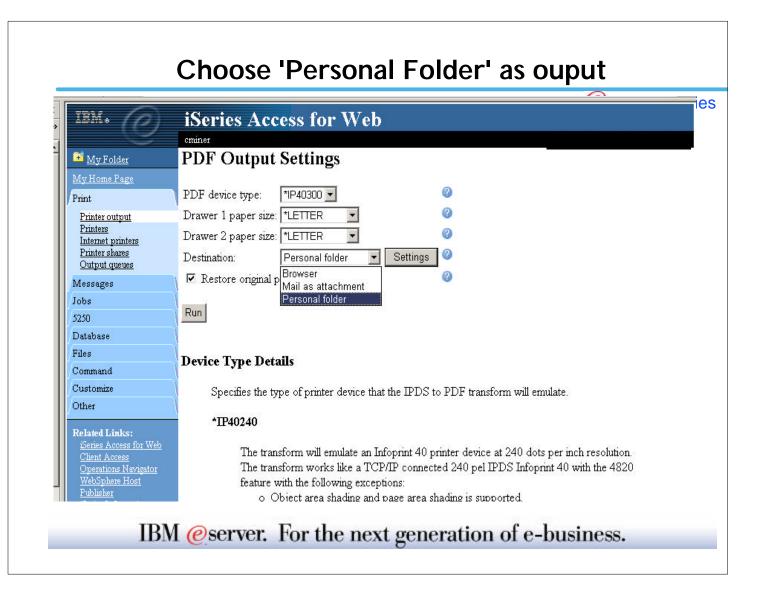

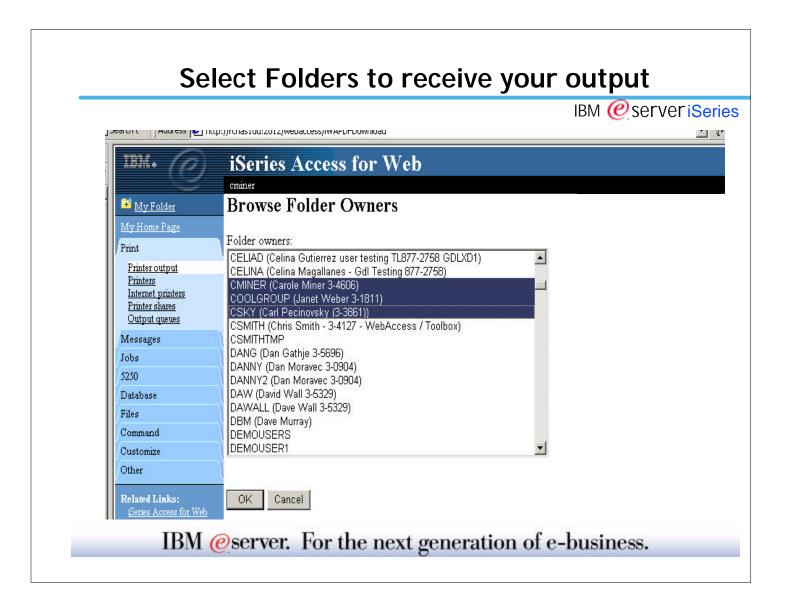

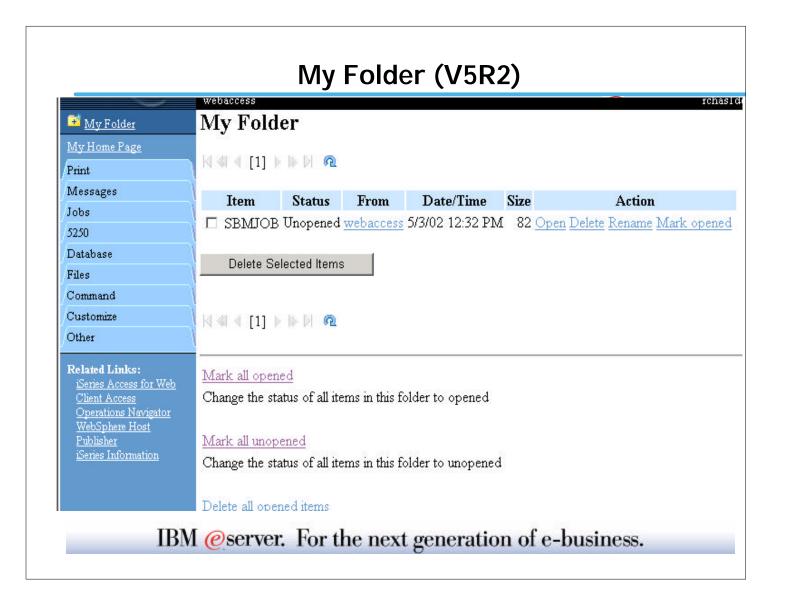

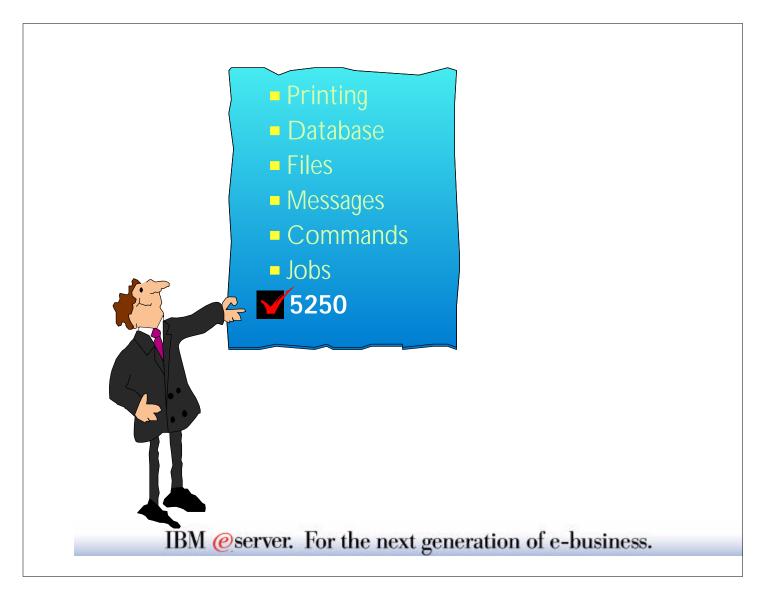

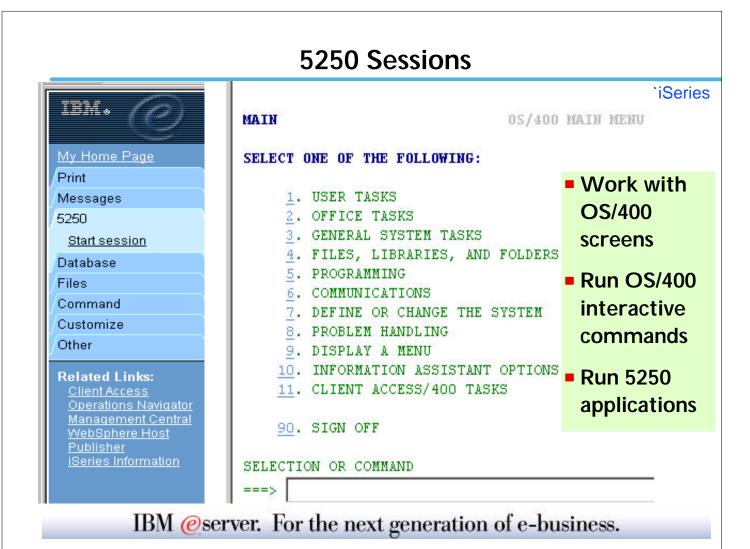

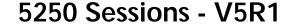

iSeries Access for Web

- V5R1, 5722-XH1, iSeries Access has no 5250 function
  - Calls Host Publisher
     V3.5 'Integrated 5250
     XML Gateway' to
     perform 5250
     functions

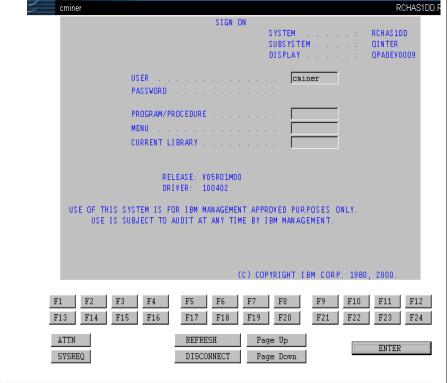

IBM @serveriSeries

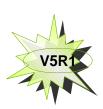

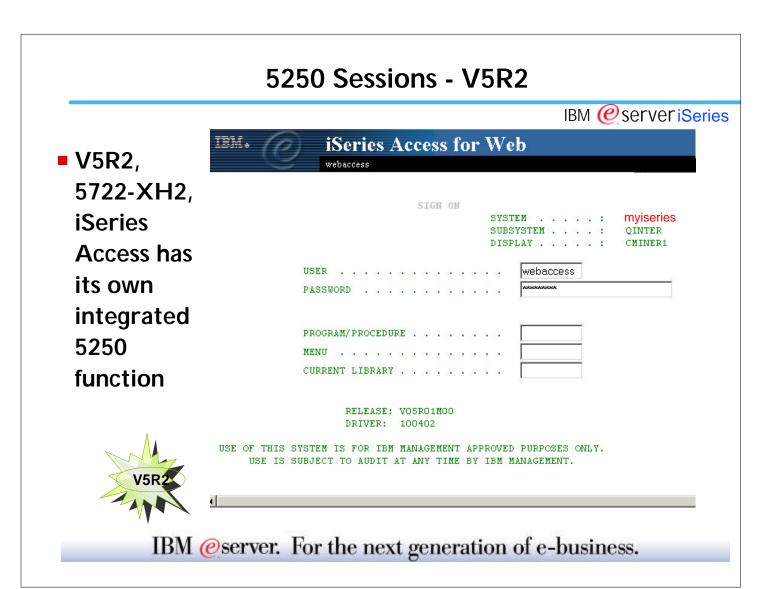

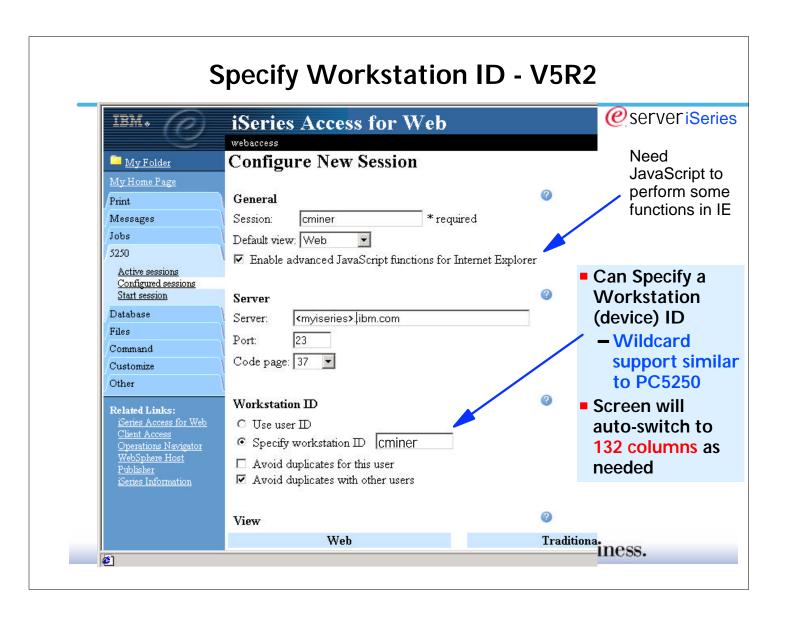

### Notes: Configuring a 5250 Session

The following capabilities are available when using any supported browser on any desktop operating system:

Configured Sessions - this function is located on your '5250' tab and is used to configure a new session or to modify an existing session configuration. You can create multiple different sessions configurations for a single user. If you have an active session page and modify your configuration for this currently active session, you can use the 'Save' button to permanently save any settings you have changed in your current active session. Then later when you connect to your iSeries server, and select to 'Configured session', you can start any one of your previously configured sessions without having to provide any additional information. Other actions you can perform from this panel are:

- Edit to change session configuration settings
- Delete to delete a session configuration
- Configure new session to create a new session configuration

Additionally, when you are using the 'Configured Sessions' function, you can specify to:

- Save As Defaults this will save your current settings as your defaults. Then later if you configure a new session those saved default values will be used as your initial values, or if you simply select to 'Start Session', the default settings will be used to start the session
- Load Defaults this button can be used to replace the current settings with the currently configured default settings
- Load Shipped Defaults pressing this button will replace the current settings with the shipped default settings. If you never use the Load Defaults button, then the Load Shipped Defaults has the same effect as the Load Defaults.

**Active Sessions** - this function is located on your 5250 tab and is used to display a list of your active 5250 sessions. Once a session is started, it remains active until it is either stopped or it times out after a period of inactivity. Closing the browser or signing off an active 5250 session does not stop the session. To stop a session and end the connection, you can:

- Stop select the 'Stop' action displayed on the Active Sessions panel. This will end the session between the browser and the iSeries server. Another way to end an active session is to use the Stop Session button on a configured keypad.
- The Inactive session timeout policy controls how long a session can be idle before it times out and is ended. You can set a value in this policy by selecting the 'Customize' tab, then selecting either a User, Group, or Selected profile, then selecting '5250'. You can set the timeout value anywhere from 15 minutes to 7 days.
- Reconnect if you leave an active session page to view another web page or you close the browser while a session is active, you can use 'Reconnect' on the Active Sessions panel to reconnect to an active session. You can also use the browser's back button. If you use the back button, use the Refresh Screen keypad button to synchronize the web page with the current 5250 session state.

### IBM @server. For the next generation of e-business.

### **Example of Device ID** IBM @serveriSeries iSeries Access for Web STENION mviseries SYSTEM SUBSYSTEM . . . OINTER DISPLAY . . . CMINER1 webaccess PASSMORD PROGRAM/PROCEDURE . CURRENT LIBRARY . . RELEASE: VO5RO1MOO DRIVER: 100402 USE OF THIS SYSTEM IS FOR IBM MANAGEMENT APPROVED PURPOSES ONLY. USE IS SUBJECT TO AUDIT AT ANY TIME BY IBM MANAGEMENT. IBM @server. For the next generation of e-business.

### Notes: Configuring a 5250 Session

The following capabilities are available when using any supported browser on any desktop operating system:

**Workstation ID** - this enables you to identify the device name (DEVNAME) that you wish to use for your 5250 user interface session. Then when a session is started, the device name you selected will be displayed in the Display field of the active session sign-on screen.

- Use user ID tells iSeries Access for Web to use the already authenticated user ID for the workstation ID.
- Specify workstation ID tells iSeries Access for Web to use a workstation ID you have chosen. The maximum length for this value is ten characters. Additional characters are truncated. The workstation ID cannot start with a number and it cannot contain a blank or any of the following characters: &, \*, %, =, +. If you choose this option and do not enter a value, then the iSeries server will generate a workstation ID
- Avoid duplicates for this user when this option is enabled, the 5250 user interface adds a wild card character to the device name to make it unique for the current user. If the specified device name already contains ten characters, the last character is truncated before adding the wild card character. If this option is not enabled, only one session can be started with the specified device name. Start session requests with the same name cannot be started.
- Avoid duplicates with other users this option will eliminate device name conflicts with other users on the same server. When this option is enabled, the iSeries server adds a wild card character to the device name to make it unique for all users on the server. If the specified device name already contains ten characters, the last character is truncated before adding the wild card character. If this option is not enabled, only one session can be started with the specified device name for the specified server. Start session requests with the same name cannot be started.

Port / Code Page - you can identify what iSeries port to use and your desired NLV code page.

**132 column support -** In the V5R1 release you had only the ability to have an 80-column session. With V5R2, the 5250 interface will auto-switch into 132 column mode as needed.

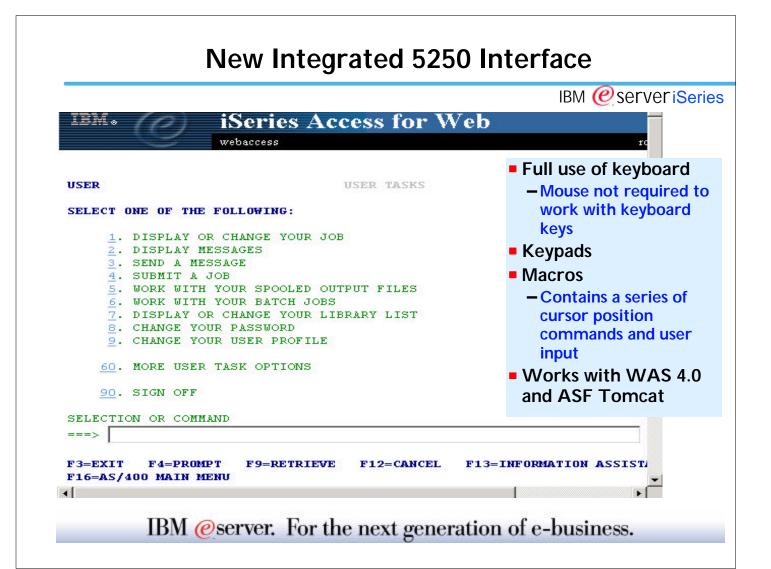

### Notes: Keypads, Macros, etc

The following capabilities are available when using any supported browser on any desktop operating system:

**Keypad customization** - keypads contain buttons for invoking actions such as function keys and macros. You can use 'My Keypads' to configure the number, location, and content of keypads displayed on active 5250 sessions. The configuration of the keypads is used for all sessions and is not associated with a specific session configuration. Options for customizing the use of keypads are:

- Configure Keypad associates actions with each button in the keypad. The list of available actions is displayed in a drop-down list for each button. A value of None indicates a button is not displayed in the specified keypad position. Not showing selected buttons is useful for arranging buttons so they are easier to locate visually-customizable keypads
- Show Keypad identifies where the keypad is to be displayed (above, next to, or below the 5250 screen). Keypad settings enable you to have any combination of the top, side, and bottom keypads displayed. The default is to display the bottom keypad only.
- Keypad Layout identifies the number of rows and columns you want displayed. After changing the keypad size, you can use the Configure button to define the actions associated with each button. Decreasing the size of a keypad without reconfiguring it removes buttons and their associated functions. Increasing the size of a keypad without reconfiguring it, does not add additional buttons.

**Macro support** - macros can be used to automate repetitive tasks. The macro support in the 5250 interface in iSeries Access for Web is different than the support in PC5250 emulation in iSeries Access for Windows. PC5250 macros contain a series of keystrokes, whereas the iSeries Access for Web 5250 user interface macros contain a series of cursor position commands and user input. You can perform the following macro functions:

- Record a macro to create a macro, use the 'Start Recording' button on an active session page. Once recording is started,
  all subsequent cursor position changes and user input are recorded in the macro. Recording can be paused with the 'Pause
  Recording' button. Recording resumes with the 'Resume Recording' button. To stop the recording process, use the 'Stop
  Recording' button. To save the macro after recording, you specify a unique name in the 'My Macros' list.
- Play a macro to play a macro, choose the macro from the drop-down list on the active session page and click the 'Play'
  button. Macros can be used in any session, regardless of where they were created, and you can also assign macros to
  keypad buttons.

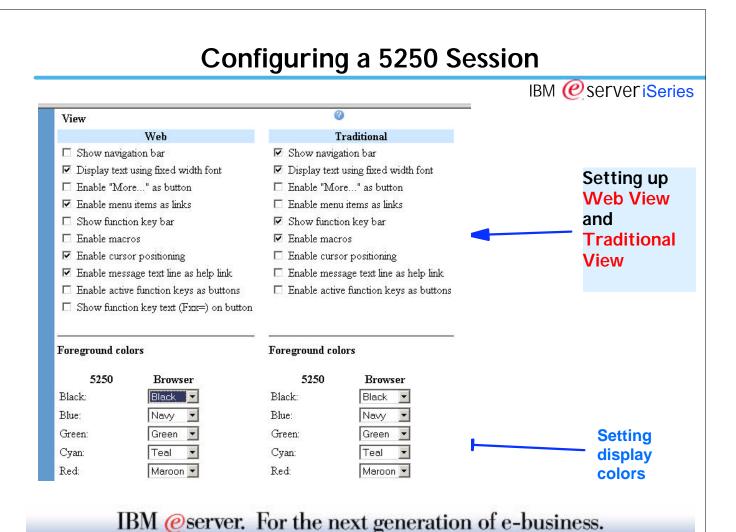

### Notes: Customizing a 5250 Session

**Switching Views** - two views, Web View and Traditional View, are provided. The view style can be changed while a session is active. The supported views are:

- Web View (default) presents 5250 screens that will look similar to other web pages. The web view uses links for menu options, cursor positioning, and retrieving message text help. Since the browser's default background colors are used for displaying screens, you can modify colors through your browser tools.
- Traditional View the traditional view preserves the 5250 look and feel and behaves more like a typical 5250 user interface rather than a web page. By default, the familiar 5250 color scheme is used, but can be changed through the iSeries Access for Web configuration options.
- Additionally, either view can be customized for: menu items as links; function key descriptions as buttons; "more..." as button, message area as link; fixed versus proportional font; show/hide navigation bar; show/hide function key bar; enable/disable macros

**Enable cursor positioning** - this setting specifies whether non-input fields are implemented as links or as plain text.

- If non-input fields are implemented as links, choosing a link updates the current cursor position for the active session. This is useful for functions which use the current cursor position.
- If Enable message text line as help link is also enabled, the message text setting overrides the cursor positioning behavior. This will enable you to perform a number of iSeries functions to complete tasks such as:
  - When prompting a command, the F1 key displays help for a parameter if the cursor is positioned on a parameter name.
  - When prompting a command the F4 key displays possible values for a parameter if the cursor is positioned in the input area for a parameter.
  - If thecursor is positioned on the command line, the F9 key retrieves previously run commands.

Enable active function keys as buttons - this setting specifies whether the active function keys are enabled as buttons or displayed as text. If configure this way, you do not need to use your mouse to press a button to enable a function key - you can simply press the function key on my keyboard to evoke the function key. Even if you chose to display the function keys as text, you can also combine invoking the use of the function key bar, a configured keypad, or the function keys on the keyboard through additional configuration options.

• One thing to note is that you can only use keyboard keys (other than the Enter key) if you are running Internet Explorer, and have also checked the box under 'General' that says 'Enable advanced JavaScript functions for Internet Explorer'. Use of the Enter key is supported with both Netscape and Internet Explorer (when running on a Windows desktop) when the JavaScript function is enabled. If you are using Netscape or Opera browsers, or not running on Windows desktops, then you will particularly like the new capabilities for displaying where the function key bar is placed on the 5250 screen (above, below, on the side), and the ability to set up customized keypads to define what functions keys are displayed.

**Enable "More..."** as button - if you check this box then you will need to use your mouse to press a button on fields containing "More...". If you don't check this field, then "More..." fields will be displayed as text and you can retrieve additional pages by using a page down key on they keyboard (or optionally a keypad).

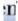

### **Customize Timeout Value**

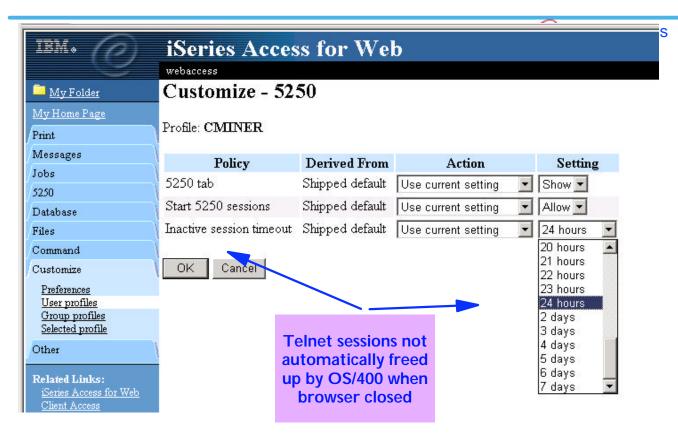

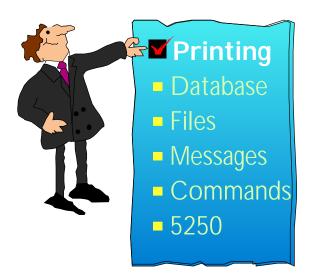

IBM @server. For the next generation of e-business.

### Basic Printer tasks an End User might want to do...

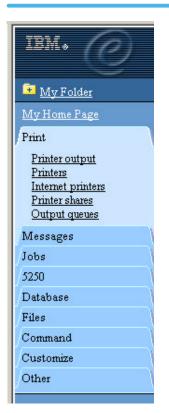

Access printers and printer output on your iSeries server with iSeries Access for Web

- Printer output
- Printers
- Internet Printers
- Printer shares
- Output Queues

### **Notes: Printing Support**

iSeries Access for Web provides a simple web type interface to work with print related objects on the iSeries. The Print objects may be accessed through the "Print" tab or the url

"http://<yourServer>/webaccess/iWAMain?tab=print". The Print tab contains five links: Printer Output, Printers, Internet Printers, Printer Shares and Output Queues. Access to these objects can be restricted by customizing the policies of the Print function. On selection of the Print tab, the user is presented with links to each of the options available on the expanded Print tab and a short description of the function each option performs. You can access the print objects by selecting them on the description page or by selecting one of the options on the Print tab itself.

Printer Output - The default policy settings for Printer Output, presents the user with a list of all of the spooled files which exist on the system for the signed on user. The list of spooled files includes important information about the spooled file such as file name, creation date and time, pages per copy and status. A list of actions that may be performed on the spooled file is also provided. The attributes displayed and the spooled file actions allowed, are customizable through the Preferences option on the Customize tab. The actions which may be performed on a spooled file include the ability to Hold, Release and cause the spooled file to be printed next. You may also preview the spooled file in GIF, TIFF, PCL or AFP formats. There are two ways to preview AFP formatted spooled files. You may use the AFP viewer plugin or the AFP Viewer program shipped with Client Access Express. The AFP Viewer program can also be used to view SCS spooled files. Most types of spooled files may be viewed in GIF, TIFF and PCL formats.

<u>Printers</u> - The default policy settings for the Printers list, provides the user with the basic view of all the printers which exist on the system. The list of printers includes attributes of the printer such as name, description and current status. It also provides a list of actions that may be performed on the printer. The type of printer view ie Basic or Advanced and the attributes displayed and the actions allowed, are customizable through the Preferences option on the

Customize tab. The actions which may be performed on a printer using the advanced view Vary on and Vary off the printer device, Hold and Release the output queue associated with the printer and Hold, Release, Start and Stop the writer job associated with the printer. If the writer job has a message waiting on it, you may also view and answer the message.

<u>Internet Printers</u> - The default policy settings for the Internet Printers list, provides the user with a list of all the Internet printers which have been configured on the system. The list of printers includes attributes of the printer such as name, output queue, url, data type, printer file and authentication method. You may select the linked name of the output queue to see a list of all spooled files that reside on the output queue and if the internet printer is a defined printer device, you may click on the linked name to list and work with the printer.

<u>Printer Shares</u> - The default policy settings for the Printer Shares list, provides the user with a list of all the Printer Shares which have been configured on the system. The list of printer shares includes attributes of the printer share such as name, output queue, printer driver, data type, number of users and description. You may select the linked name of the output queue to see a list of all spooled files that reside on the output queue and if the share is a defined printer device, you may click on the linked name to list and work with the printer.

Output Queues - The default policy settings for the Output Queues list, provides the user with a list of all the output queues which have been configured on the system. The list of output queues includes attributes of the output queue such as name, status, number of files and writer name. A list of actions that may be performed on the output queue is also provided. The attributes displayed and the output queue actions allowed, are customizable through the Preferences option on the Customize tab. The actions which may be performed on an output queue include Hold and Release. You may also select the linked name of the output queue to see a list of all spooled files that reside on the output queue.

### Infoprint Server for iSeries (5722-IP1)

- Converts any standard iSeries output file to PDF
- Provides automatic e-mail of any iSeries output file using PDF
- PDF files can be routed to iSeries output queues for printing on PDF-capable printers
- PDF files can also be routed to the iSeries integrated file system for "downstream" electronic access
- Provide ability to segment an iSeries output file by logical group and create individual PDF files for each segment
- Provide a user exit to facilitate customization and ID lookup for the e-mail process
- Provide real text, high-fidelity PDF output, enabling search, navigation, and superior performance through the output

  V5R1

- Transform PCL print files into AFP
- Transform PostScript Level 3<sup>TM</sup> print files into AFP
- Transform PDF print files into AFP
- Convert applications formatted using iSeries page definitions to AFP (Note that Infoprint Designer for iSeries uses page definitions for page formatting)
- Convert standard AFP print files to fully encapsulated AFP files, meaning externally referenced resources such as fonts, page segments, and overlays are built in
- Index AFP print files for use with Web browsers and archival
- Convert standard Internet image file formats GIF, TIFF, and JPEG to iSeries (AFP) image format

### **Notes: Infoprint Server for iSeries**

Infoprint Server for iSeries integrates PDF support into the OS/400® output architecture. The PDF subsystem enables the production of PDF from any standard OS/400 output format — SCS, AFP $^{\text{TM}}$ , IPDS $^{\text{TM}}$ , even OfficeVision/400 $^{\text{TM}}$  format. PDF transformation creates text-based, non-image ASCII PDF. This ability to create full text PDF files delivers document fidelity while preserving the ability to navigate through the document or report. Text-based PDF is far smaller than PDF created as full-page image. This means superior network and user performance characteristics. PDF files can be written to the Integrated File System (IFS), iSeries output queues, or passed to the automatic e-mail function.

Web-ready AFP output - A key strength of the AFP architecture is the division of documents into logical components. The AFP print file may only contain application data while overlay, image, and font resources are stored externally. This works well for printing when the iSeries is in control but limits the ability to distribute AFP data electronically. Infoprint Server resolves this problem by enabling the creation of portable, or Web-ready, AFP data. This is accomplished by embedding the external resources within the distribution file. Infoprint Server also adds the ability to index the AFP data enabling easy navigation through the document or report. At the receiving end, there is a downloadable AFP plug-in for Web browsers that resolves this Web-ready output file for viewing.

Networked printing - A core focus of Infoprint Server is applying the substantial print management capabilities of iSeries servers to the proliferation of output pages and printers in today's typical enterprise networks. Client, network, and even ERP applications are generating documents and reports in ASCII data streams — PostScript®, PDF, and PCL — that are designed for personal and workgroup applications. While printing personal applications on personal printers works satisfactorily, printing business applications on network-attached printers can create both financial and management problems. ASCII data streams lack the capabilities of iSeries servers to manage print jobs effectively page by page to the printer with full error recovery. Using many slow-speed network printers generally creates higher total printing costs than when the printing volume is consolidated on faster, more cost-effective printers, and provides no central point of control.

Infoprint Server provides the bridge to iSeries print management and iSeries-attached printers. Infoprint Server transforms use the integrated, iSeries transform infrastructure to convert PostScript, PDF, and PCL documents and reports to AFP. You simply route a target file to the iSeries and the print data stream will be automatically detected and the appropriate transform applied. Additionally, the PostScript and PDF to AFP transforms have been jointly developed by IBM and Adobe®, combining excellence and experience in both datastreams. The iSeries printing architecture is built around AFP, an architecture designed for high volumes and reliable delivery. The iSeries can apply its IPDS interactive dialog with the printer and superior printing management function to the task of printing the job. The control and management is assured regardless of whether printers are direct-attached or network-attached.

### **Printer Output**

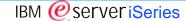

#### iSeries Access for Web

webaccess

#### Printer Output for webaccess

#### New in V5R2

| File Name | User Data  | Creation<br>Date/Time | Pages<br>Per Copy | Copies | Status | Action                    | Preview               |
|-----------|------------|-----------------------|-------------------|--------|--------|---------------------------|-----------------------|
| QPRINT    |            | 3/28/02 1:09 PM       | 1                 | 1      | Ready  | Hold Print Next Delete PD | GIF TIFF PCL AFP View |
| QPJOBLOG  | QPADEV000C | 4/11/02 10:30 PM      | 2                 | 1      | Ready  | Hold Print Next Delete PD | GIF TIFF PCL AFP View |
| QPJOBLOG  | QPADEV000G | 4/11/02 10:30 PM      | 2                 | 1      | Ready  | Hold Print Next Delete PD | GIF TIFF PCL AFP View |
| QPDSPAJB  |            | 4/11/02 10:07 AM      | 7                 | 1      | Ready  | Hold Print Next Delete PD | GIF TIFF PCL AFP View |
| QPJOBLOG  | QPADEV000D | 4/3/02 8:39 PM        | 2                 | 1      | Ready  | Hold Print Next Delete PD | GIF TIFF PCL AFP View |
| QPJOBLOG  | QPADEV0001 | 4/4/02 10:03 AM       | 2                 | 1      | Ready  | Hold Print Next Delete PD | GIF TIFF PCL AFP View |
| QPJOBLOG  | CMINER3    | 5/1/02 9:52 PM        | 2                 | 1      | Ready  | Hold Print Next Delete PD | GIF TIFF PCL AFP View |
| QPJOBLOG  | CMINER1    | 5/1/02 9:52 PM        | 2                 | 1      | Ready  | Hold Print Next Delete PD | GIF TIFF PCL AFP View |
| QPJOBLOG  | QPADEV0007 | 5/1/02 9:52 PM        | 2                 | 1      | Ready  | Hold Print Next Delete PD | GIF TIFF PCL AFP View |
| QPRINT    |            | 5/2/02 5:16 PM        | 1                 | 1      | Ready  | Hold Print Next Delete PD | GIF TIFF PCL AFP View |
| QPAUTUSR  |            | 5/3/02 11:30 AM       | 5                 | 1      | Ready  | Hold Print Next Delete PD | GIF TIFF PCL AFP View |
| QPAUTUSR  |            | 5/3/02 11:31 AM       | 5                 | 1      | Ready  | Hold Print Next Delete PD | GIF TIFF PCL AFP View |
|           |            |                       |                   |        |        |                           |                       |

### **Printing**

#### **Printer Emulation**

Not provided by Access for Web

## View and print SCS and AFP Spool File information via Access for Web 'Print' tab:

- GIFs (AFP & SCS) Improved in V5R2
  - With just your standard browser.
- TIFF Viewer/Plugin (AFP & SCS)
  - Windows 98 ships one
- AFP Viewer (AFP & SCS)
  - Comes with Client Access Express for Windows
- AFP Plugin (AFP only)
  - Download from IBM website printers.ibm.com/R5PSC.NSF/Web/afpwb
- PCL Plugin
  - Without plugin, you could still download file to PC, then print it with PCL print driver

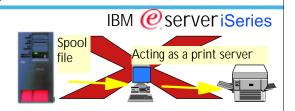

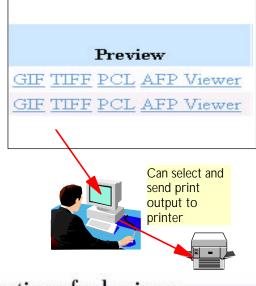

eration of e-business.

### Notes: Plugins

Plugins are tiny software programs that add functionality to your web browser. While your browser lets you view the images and text on most web pages, plug-ins add the capability to hear music or other sounds, watch full-motion video, or enjoy multimedia presentations.

• You can visit the Netscape plug-ins directory (http://home.netscape.com/plugins/information.html?cp=pif), where you can browse through all of the plug-ins that are currently available. Or, when you encounter a web page on the Internet that requires a plug-in, Netscape's "Plug-in Finder" will automatically offer you the plug-in you need.

#### Viewing other types of output:

- You can view AFP and SCS as GIFs with just your standard browser.
- You can view AFP and SCS output as TIFF using a TIFF viewer/plugin (Windows 98 & 2000 ship with one)
- You can view AFP and SCS output with AFP Viewer shipped with Client Access Express to view AFP and SCS output, you will need to associate the application with the AFP and SCS mime types. See next pages for directions.
- You can view AFP output with AFP plugin. The plugin can be downloaded from http://www.printers.ibm.com/R5PSC.NSF/web/afpwb.
- You can use a PCL Plugin. One is www.swiftview.com plugin available for HP-UX, Solaris2.4, Windows 95/98/NT, Linux. Supports PCL, HPGL, TIFF, JPEG, and other formats.

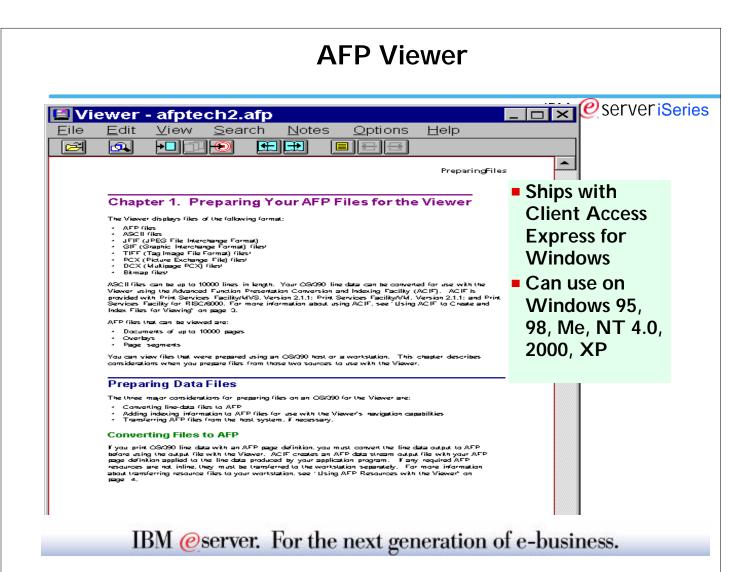

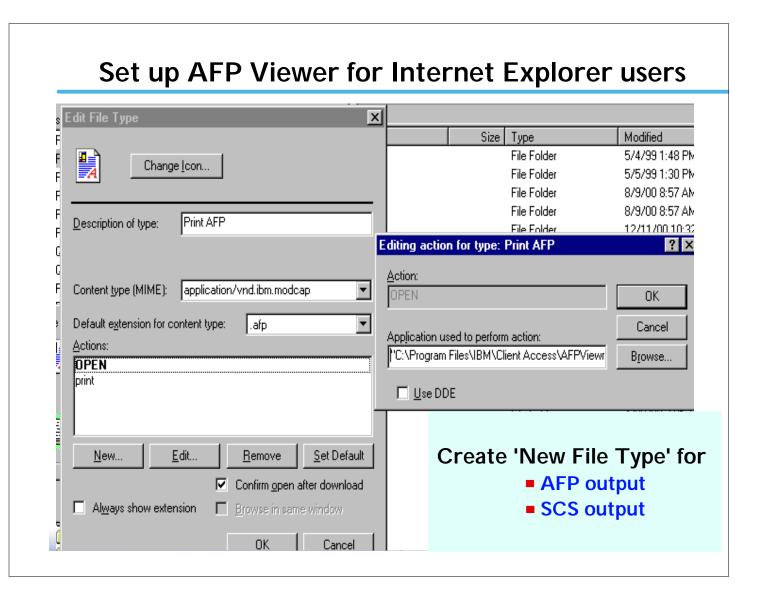

# Notes: How to set up to use AFP Viewer for IE

Directions for using the AFP Viewer that ships with Client Access Express for Windows (5722-XE1)

- Client Access Express for Windows (5722-XE1) is installed on your iSeries in folder /QIBM/ProdData/CA400/Express/Install/Image/. Map a network drive to your iSeries and get to this folder. Run the Setup.exe program contained in this folder.
- 2. Pick the 'Custom Install' option, then select AFP Workbench Viewer. You may also want to install the Printer Drivers (AFP Printer Driver and SCS printer Driver) too. Your AFP Viewer is now installed on your PC
- 3. Now you need to associate the AFP Viewer with the AFP and SCS mime types. Go into Explorer --> View --> Options. Then select File Types --> New Type.
- 4. Set up to print AFP output with the AFP Viewer.
  - -Set Content Type (mime) = application/vnd.ibm.modcap
  - -Set Default Extention for Content Type = afp
  - Add New Action = Open, then on next panel click on the Browse button to find the AFP Viewer .EXE (it should be in "C:\Program Files\IBM\Client Access\AFPViewr\ftdwinvw.exe")
  - Add another New Action = Print, then put in same path as above (ie, "C:\Program Files\IBM\Client Access\AFPViewr\ftdwinvw.exe")

Now you are ready to print AFP output.

Notes: these are directions work for Internet Explorer

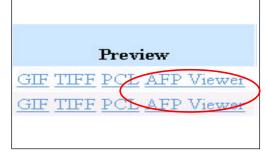

- 5. Set up to print SCS output with the AFP viewer.
  - Set Content Type (mime) = application/x-vnd.ibm.scs
  - **-**Set Default Extention for Content Type = scs
  - Add New Action = Open, then on next panel click on the Browse button to find the AFP Viewer .EXE (it should be in "C:\Program Files\IBM\Client Access\AFPViewr\ftdwinvw.exe")
  - Add another New Action = Print, then put in same path as above (ie, "C:\Program Files\IBM\Client Access\AFPViewr\ftdwinvw.exe")

Now you are ready to print SCS output.

See next page for example of this information.

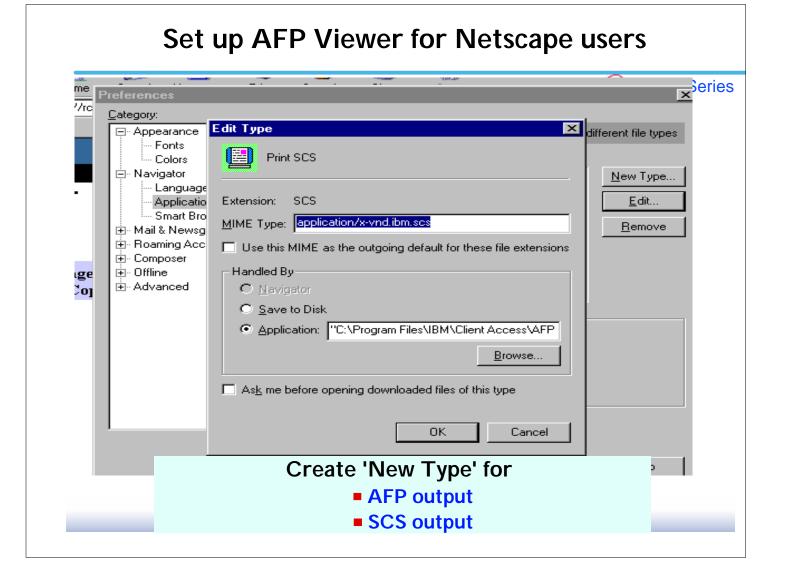

# Notes: How to set up to use AFP Viewer for Netscape

Directions for using the AFP Viewer that ships with Client Access Express for Windows (5722-XE1)

- Client Access Express for Windows (5722-XE1) is installed on your iSeries in folder /QIBM/ProdData/CA400/Express/Install/Image/. Map a network drive to your iSeries and get to this folder. Run the Setup.exe program contained in this folder.
- Pick the 'Custom Install' option, then select AFP Workbench Viewer. You may also want to install the Printer Drivers (AFP Printer Driver and SCS printer Driver) too. Your AFP Viewer is now installed on your PC
- Now you need to associate the AFP Viewer with the AFP and SCS mime types. Start Netscape, then select 'Edit' --> Preferences from toolbar. Then select 'Applications',
- 4. Now create a 'New Type' to use with AFP output:
  - Description: Print AFP (or whatever name you wish)
  - -Set File Extension = afp
  - **−**Set Mime Type = application/vnd.ibm.modcap
  - Application to use: = "C:\Program Files\IBM\Client Access\AFPViewr\ftdwinvw.exe"

Now you are ready to print AFP output.

Notes: these are directions work for Netscape

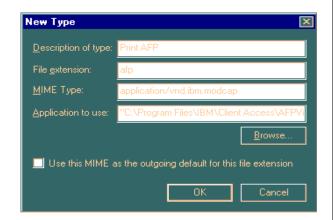

- 5. Set up to print SCS output with the AFP viewer.
  - Description: Print SCS (or whatever name you wish)
  - Set File Extension = scs
  - Set Mime Type = application/x-vnd.ibm.scs
  - Application to use: = "C:\Program Files\IBM\Client Access\AFPViewr\ftdwinvw.exe"

Now you are ready to print SCS output.

## **Printers**

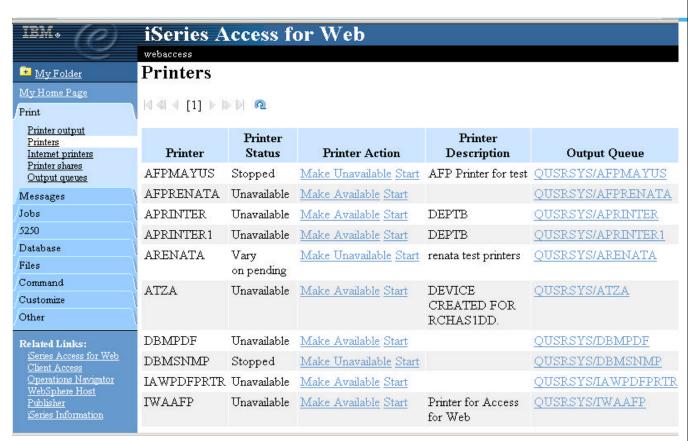

## **Internet Printers**

| My Folder                    | Internet                                 | Printers        |                                             |                        |  |
|------------------------------|------------------------------------------|-----------------|---------------------------------------------|------------------------|--|
| My Home Page                 |                                          |                 |                                             |                        |  |
| Print Printer output         | _ (0.00000000000000000000000000000000000 |                 |                                             |                        |  |
| Printers Internet printers   | Internet<br>Printer                      | Output Queue    | URL                                         | Printer Data Type      |  |
| Printer shares Output queues | IppScs                                   | QUSRSYS/IPP     | http://RCHAS1DD:631/ipp/printers/IppScs     | SNA Character String   |  |
| Messages                     | IppBasic                                 | QUSRSYS/IPP     | http://RCHAS1DD:631/ipp/printers/IppBasic   | Auto-select            |  |
| Jobs                         | ARENATAip                                | QUSRSYS/ARENATA | http://RCHAS1DD:631/ipp/printers/ARENATAip  | Auto-select            |  |
| 5250                         | <u>IWAAFP</u>                            | QUSRSYS/TWAAFP  | http://RCHAS1DD:631/ipp/printers/TWAAFP     | Advanced function prin |  |
| Database                     | IppPrinter                               | QUSRSYS/PRINTER | http://RCHAS1DD:631/ipp/printers/IppPrinter | Auto-select            |  |
| Files                        | Ipp                                      | QUSRSYS/IPP     | http://RCHAS1DD:631/ipp/printers/Ipp        | Auto-select            |  |
| Command<br>Customize         | DBMPDF                                   | QUSRSYS/DBMPDF  | http://RCHAS1DD:631/ipp/printers/DBMPDF     | Auto-select            |  |

- This view is filtered to include only iSeries print resources configured to support IPP
  - Printer devices or output queues
  - The most important information shown on the Internet printers form is the URL. This URL is used by the IPP client to access the iSeries print resources.
- These print resources can be controlled via Access for Web
  - Can use the 'hold, release, delete, view' functions to work with these spooled file resources.

## **Notes: Internet Printers use IPP**

#### IPP

IPP printing allows you to send and manage print information from a variety of remote sites by sending print information over the Internet or Intranet. IPP is a versatile printing method, and should be supported by a variety of printers and network adapters. This protocol provides the advantages of printing with LPR/LPD, but is significantly easier to manage and troubleshoot because print status information is available during the printing process. IPP also provides excellent security by allowing SSL encryption.

IPP printing solutions communicate using TCP/IP ports, and require an HTTP server, Java, and Digital Certificate Manager (if SSL is used). Not all devices support IPP, so verify hardware compatibility before implementing an IPP-based printing solution.

#### Situation

You need to provide printing services across several existing LANs, which consist of both PCs and several servers, and must include your sales staff at several remote offices across the country. Because your printing solution ties in existing hardware from a several LANs, you require a printing solution that will be compatible with a wide variety of printers and network adapters. Moreover, you will have to configuring printers and work with print jobs and errors at several remote sites. Also, since some of the communication involves confidential information, you require a printing solution that provides secure communication. With these needs in mind, you decide that printing over your corporate Intranet will be the most versatile option, so you need to configure your network to support IPP printing.

#### Details

IPP printing requires an IPP server handling requests from a variety of IPP client devices. Since this communication uses HTTP, print requests can travel over your company's Intranet or over the Internet. IPP uses SSL to encrypt communication and provide secure connections.

IPP server is available in OS/400 V5R1.

The IPP driver requires V5R2.

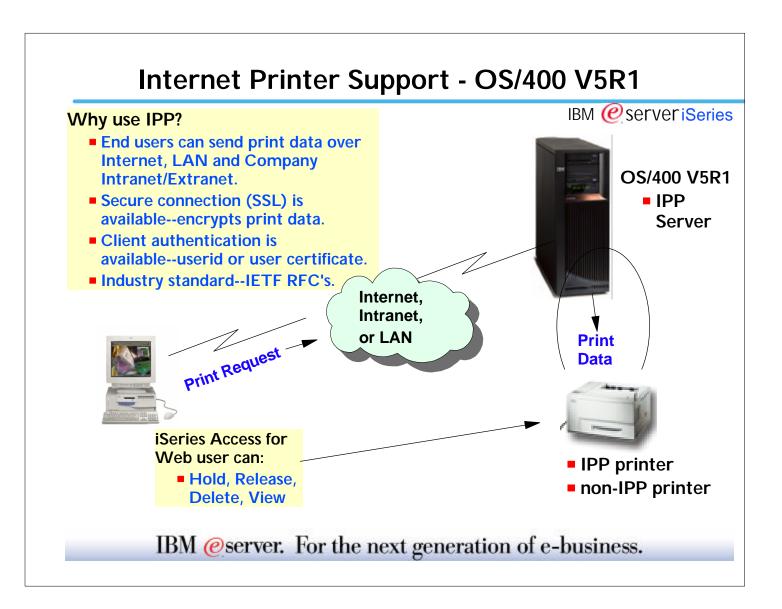

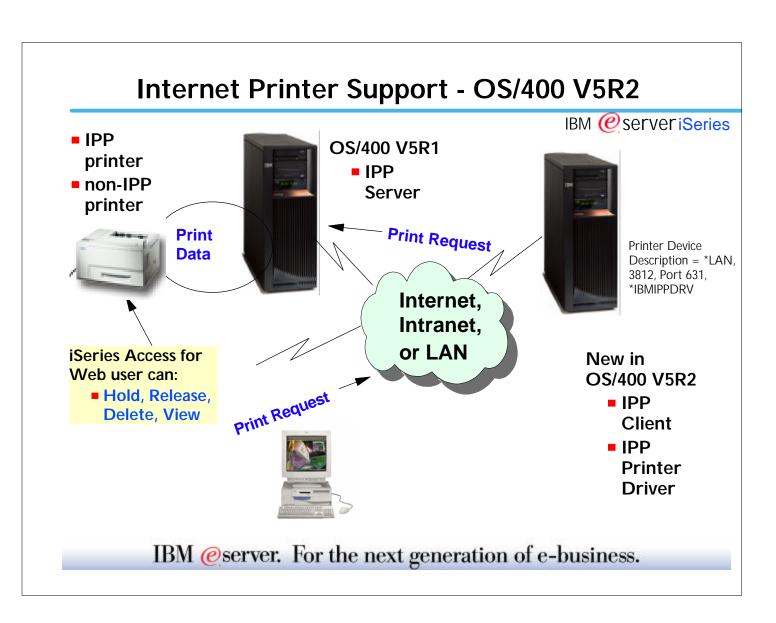

# **Notes: IPP Printer Support**

With OS/400 V5R1, the iSeries can function as an IPP server. This support on the iSeries allows an IPP client to print over the internet, intranet, or LAN to an iSeries-configured printer, via the iSeries. OS/400 V5R1 cannot function as an IPP client.

With OS/400 V5R2, the iSeries can function as an IPP server, just like it could with V5R1. But, in addition, it can function as an IPP client. The IPP client function is part of the base OS/400 V5R2. With the IPP client function, a user can send spool files over the internet, intranet, or LAN to an IPP-enabled printer (or, to a printer configured on an IPP-enabled server, such as an iSeries). The following new functions are provided in OS/400 V5R2:

- New OS/400 printer driver
- New driver, named \*IBMIPPSRV
- New driver is implemented according to standard IPP V1.1. The IPP protocol has two versions, IPP V1.0 and IPP V1.1.
  - IPP V1.1 is on the IETF standards track. Secure connections using TLS on port 631 was added in IPP V1.1.
  - IPP V1.0 is a subset of IPP V1.1. Except for secure connections on port 631, the IPP print driver (\*IBMIPPSRV) will work with IPP V1.0 printers.

By creating a \*LAN, 3812, Port 631, \*IBMIPPDRV printer device description on a V5R2 iSeries, a user can print from the iSeries over the internet, intranet or LAN to an IPP-enabled printer (or, to a printer which is configured on an IPP-enabled server, such as an iSeries).

Only one well-known port has been allocated to IPP at this time. That is port 631. The IPP client or IPP server is expected to manage whether the connection on port 631 is secure or non-secure. The IPP printer may require a SSL/TLS session to be established. (Note, IBM printers that support IPP, only support SSL at this time. Not TLS). The iSeries user may want to require a SSL/TLS session. A new printer device configuration parameter is provided so that the IPP print driver can be configured to only establish secure connections.

IBM @server. For the next generation of e-business.

# **Output Queues**

IBM @serveriSeries

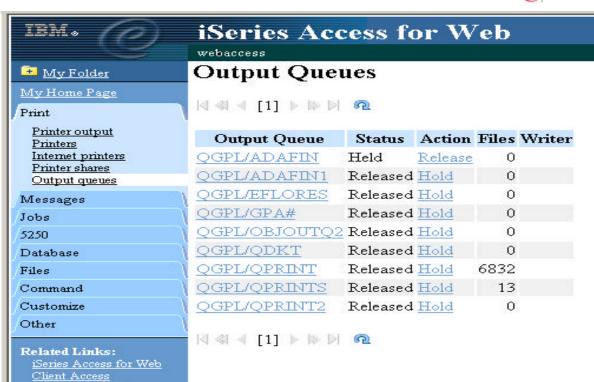

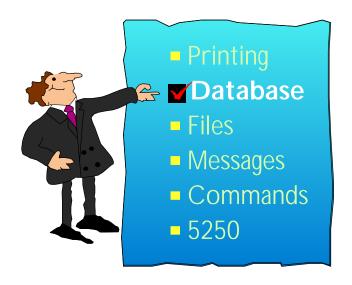

A camp for young students recently used the iSeries Access for Web database functions to query, view, and listen to MPEG files stored as BLOBs in the iSeries database.

The students could run a query against the song titles, generate a list of songs they like, and email the datebase results to someone who could then cut a CD with the songs they picked

IBM @server. For the next generation of e-business.

## Work with iSeries Database

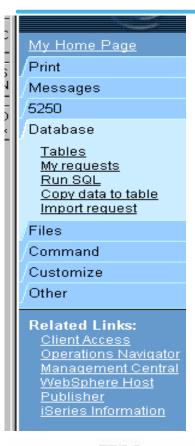

Access database tables on your iSeries server with iSeries Access for Web

## Tables

- View contents of a table using Quick View
- Add or update records using 'Insert and Update'
- Perform actions without having knowledge of SQL and its syntax

## List previously saved requests

- Run or Edit Requests
- Copy, Delete, and Rename actions
- RUN SQL using SQL Wizard
- Exchange spreadsheet data with iSeries
- Import existing Client Access Express for Windows Data Transfer requests

## Notes: Access database tables on iSeries

#### **Tables**

- View a list of database tables on your iSeries server.
- Perform actions on these tables without having knowledge of SQL and its syntax.
- View the contents of a table in a paged list, using the Quick view action.
- Add and update records in a table using the Insert and Update actions.
- Create your own customized SQL request for a table using the Create SQL request action.

#### My requests

- View a list of previously saved requests.
- Run or Edit requests from this list.
- Manage lists using the Copy, Delete, and Rename actions
- Create and manage shortcuts to requests

#### Run SQL

- Run SQL statements dynamically.
- View output as a paged list or in a popular file format, like Microsoft Excel or Lotus 1-2-3. (Output format depends on how you have your browser configured and whether the browser can locate a plug-in for the output type you choose.)
- Customize how data is returned by setting options specific to the output type.
- Build SELECT statements using an SQL Wizard.
- Save requests for repeated use.

#### Copy data to table

- Copy existing data files from your PC to a database table on your iSeries server.
- These data files can be in many popular file formats, including Microsoft Excel and Lotus 1-2-3
- Replace the contents of a table or add data to an existing table.
- Create a new database table based on the contents of a workstation file
- Save requests for repeated use.

#### Import request

- Import Client Access Data Transfer upload and download requests into iSeries Access for Web copy data and SQL requests.
- Imported requests are automatically converted to iSeries Access for Web format.
- Run and edit converted requests on your iSeries server just like other copy data and SQL requests.

IBM @server. For the next generation of e-business.

# iSeries Database Tables

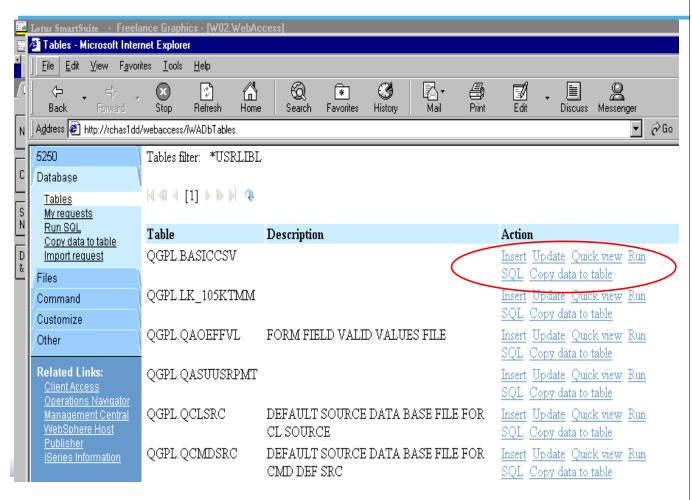

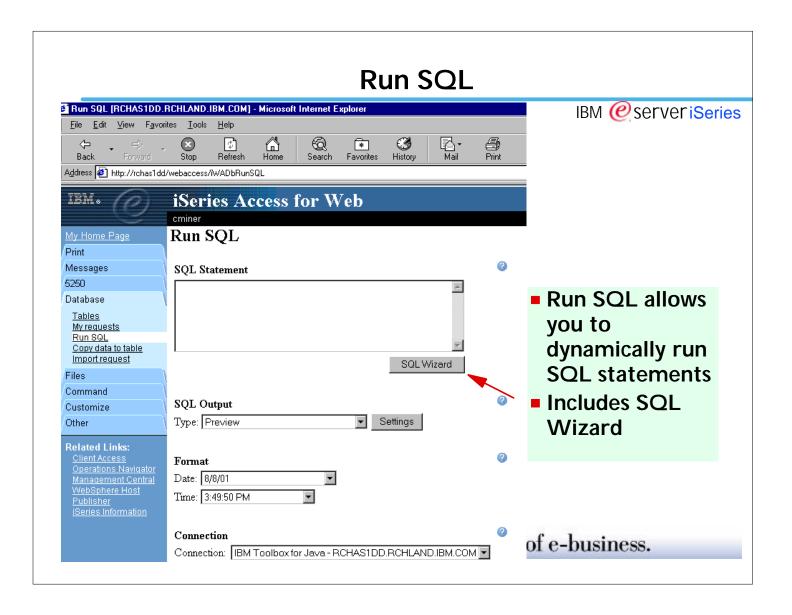

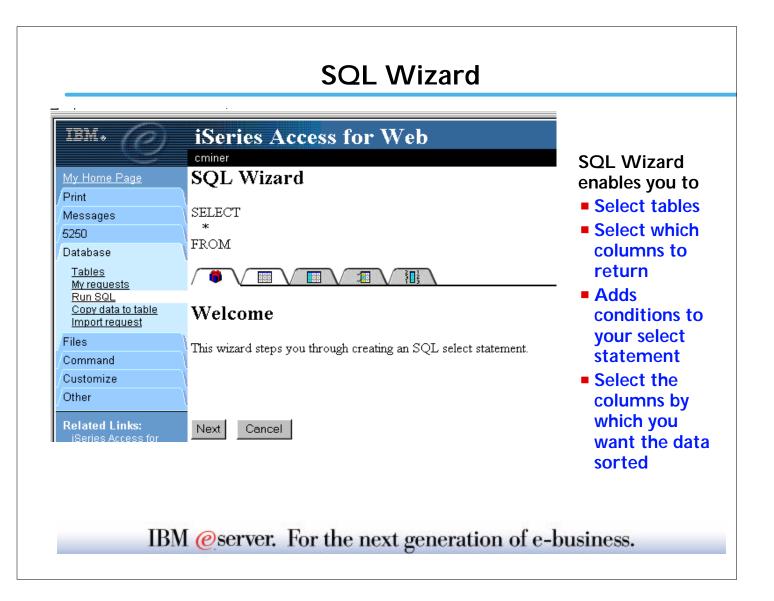

## Notes: Run SQL

#### **SQL Output Details**

When the SQL statement is run, the output is displayed in the browser, or it can be loaded using another application or saved to a file. The output behavior is dependent on the selected SQL output type and on the current browser settings. Most output types support settings for additional output customization. The following output types are supported:

- Preview Paged-table list format, displayed in the browser. The maximum number of rows returned in the list can be limited, using Customization to set a database preference.
- Comma Separated Value -Text format where fields are separated by commas.
- Data Interchange Format Format that represents data in rows and columns. The DIF format is used for data interchange between spreadsheet programs and other application programs.
- Hyper Text Markup Language Format commonly used by internet browsers. The rows per table setting controls whether the output is returned as a paged-list, similar to the preview type, or as a single HTML page.
- Lotus 1-2-3 Version 1- Format used by Lotus 1-2-3 Version 1. The
  generated output can also be used with newer versions of the Lotus
  1-2-3 application. Output is truncated to 8192 rows, since 8192 rows
  is the maximum sheet size supported by the Lotus 1-2 3 version 1
  format.
- Microsoft Excel 3 Binary Interchange File Format used by Microsoft Excel 3. The generated output can also be used with newer versions of the Microsoft Excel application. Output is truncated to 16384 rows, since 16384 rows is the maximum number of rows supported by the Microsoft Excel 3 format.

- Microsoft Excel 4 Binary Interchange File Format used by Microsoft Excel 4. The generated output can also be used with newer versions of the Microsoft Excel application.
   Output is truncated to 16384 rows, since 16384 rows is the maximum number of rows supported by the Microsoft Excel 4 format.
- Text Plain Plain text format used for editing, displaying and printing. No separator characters are placed between the fields of data.
- Text Tab Delimited Text format where fields are separated by tab characters.

#### **Format Details**

The format settings control how values in date and time columns are returned.

Available formats are the short, medium, long, and full formats for the current language. The standard ISO date and time formats are also available.

Some languages do not support four different date and time formats. Therefore, some entries in the format lists can be identical.

#### **Connection Details**

The connection setting controls the database connection used to run the SQL statement.

Database connections can be defined by the system administrator, using Database Customization

# IBM @server. For the next generation of e-business.

#### My Request Built Using SQL Wizard **iSeries** 🍱 My Folder Edit SQL Request My Home Page SQL Statement "BALDUE", "LS..." "STATE", Messages "CUSNUM", New in V5R2 "LSTNAM", "INIT". Jobs "STREET", "CITY", "ZIPCOD" 5250 edition FROM QIWS.QCUSTCDT Database XML output WHERE Tables My requests SQL Wizard type Run SOL Copy data to table Destinations Import request SOL Output now include Extensible Markup Language (.xml) Settings Type: Command Mail as an Destination: Browser Settings Customize attachment My Folder Related Links: Format Date: 6/14/02 -Operations Navigator WebSphere Host Publisher Time: 8:07:07 PM Series Information Connection Connection: IBM Toolbox for Java - RCHAS1DD.RCHLAND.IBM.COM -

# **Output Converted to XML**

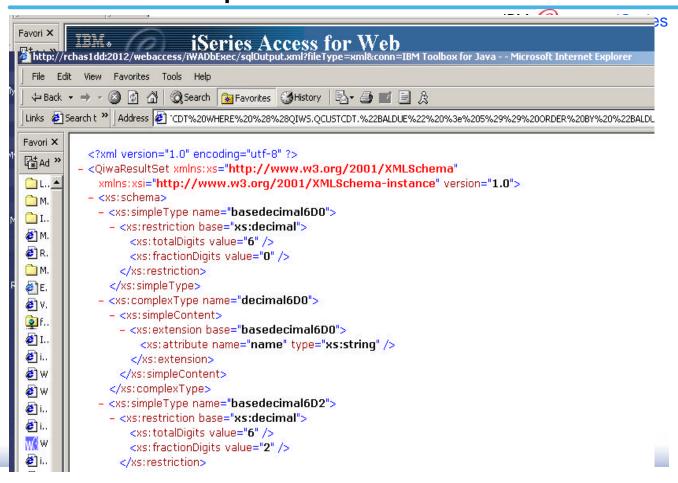

# Notes: V5R2 Enhancements

#### **Database**

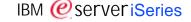

- New file types .PDF and .XML (Excel)
  - Can download database information into .PDF. Can configure functions such as page size, orientation, margins, table header and footer, column heading, table style, alignment...
  - Can download or upload .XML. Could be used to interchange data with other XML- enabled applications
- New destinations
  - Can mail results to another user or to yourself, and can receive query status in e-mail
  - Can place result in another user's folder or in your own folder, and can receive query status in your own folder

#### **Integrated File System (IFS)**

- New actions include:
  - Copy file, rename file and directory, delete file and directory, mail file as attachment, and create directory

#### Worldwide downloadable beta now available at

• http://www.ibm.com/eserver/iseries/clientaccess/web/

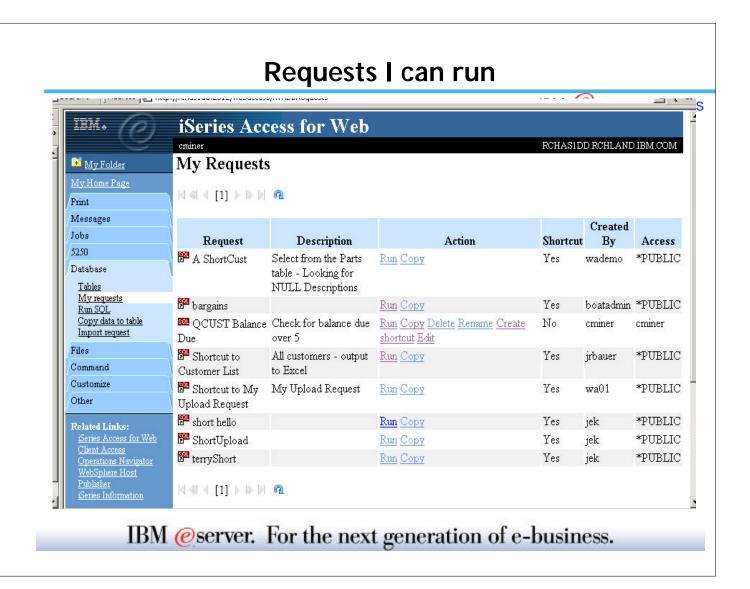

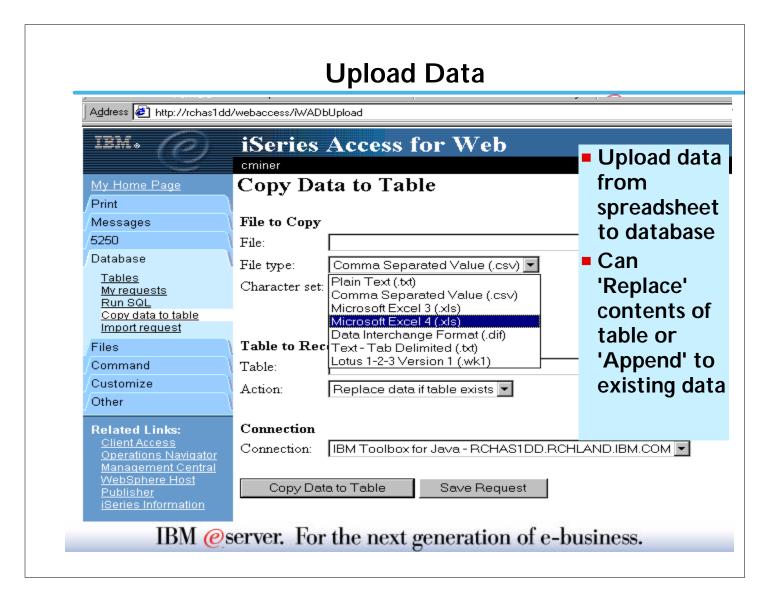

# Import a Client Access Data Transfer request

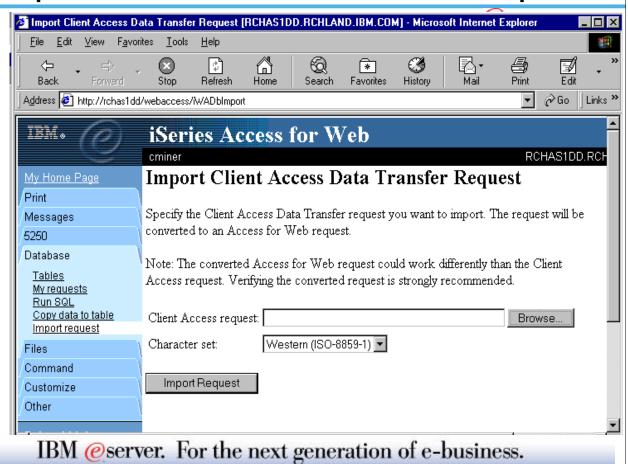

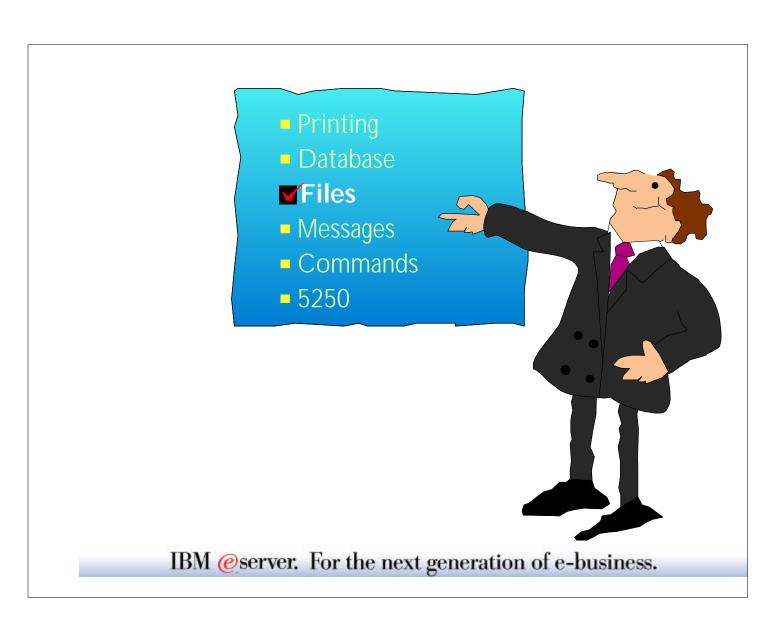

# **Access Files on Your iSeries Server**

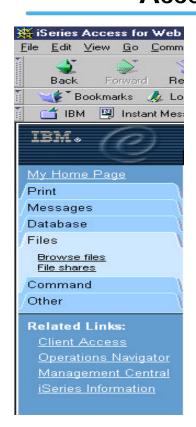

IBM @serveriSeries

- Upload and download files via:
- Integrated File System (IFS)
  - Navigate and browse the directories located on your iSeries server IFS
  - Using File Manager like interface
- iSeries NetServer
  - View a list of the iSeries NetServer file shares
  - Browse the NetServer file shares and navigate the directories from the file share list
  - Using File Manager like interface

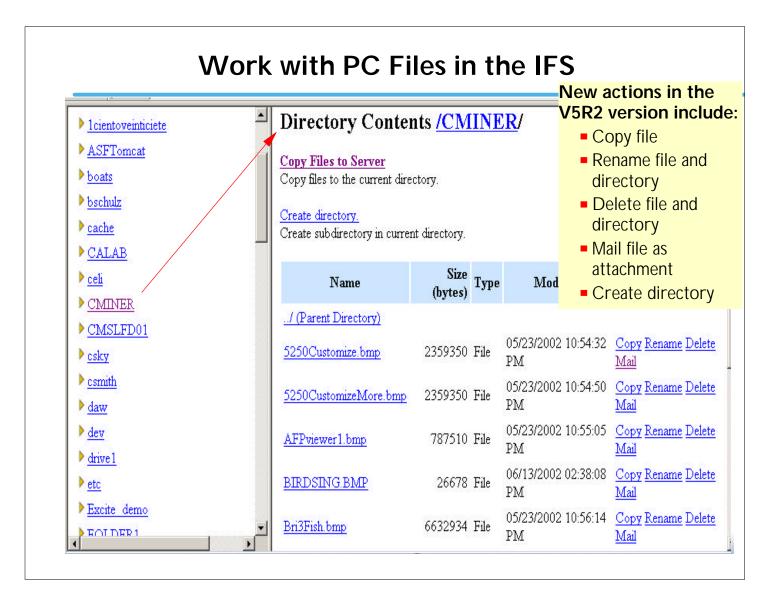

# Copy Files to IFS

IBM @serveriSeries

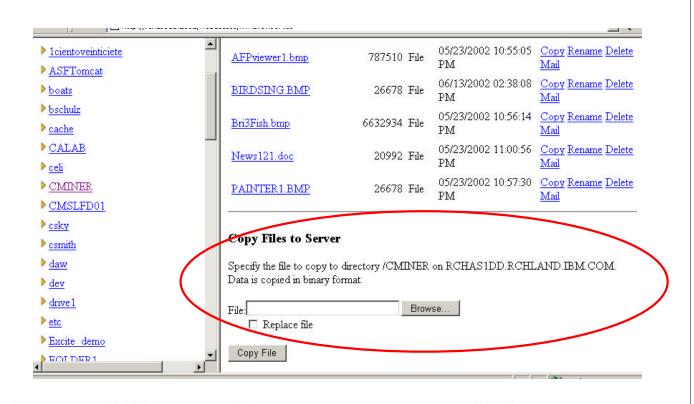

# **Notes: File Mime-Type Mapping**

Тур

text

IBM @server. For the next generation of e-business.

Access for Web uses the file extension to determine the file content types. The file content type is used by the browser to determine how best to render the information. For example, files with an extension of .htm, .html, or .txt are rendered in the browser windows. The browser will also attempt to determine what browser plugin to use for the given file content type. For example, a file with a .pdf extension will cause the browser to attempt to load the Adobe Acrobat Reader.

Access for Web provides a way to extend or override our shipped file extension to file content mapping. This can be done by creating a file call extensions.properties in /QIBM/UserData/Access/Web/Config directory. Some examples of extension.properties entries are:

out=text/plain lwp=application/vnd.lotus-wordpro

A list of file content types, also known as mime-types, can be found at ftp://ftp.isi.edu/in-notes/iana/assignments/media-types/media-types.

See example of information there at right.

MEDIA TYPES (last updated 2001 August 16)

[RFC2045,RFC2046] specifies that Content Types, Content Subtypes, Character Sets, Access Types, and conversion values for MIME mail will be assigned and listed by the IANA.

## Content Types and Subtypes

| е | Subtype              | Reference         |
|---|----------------------|-------------------|
|   |                      |                   |
| t | plain                | [RFC2646,RFC2046] |
|   | richtext             | [RFC2045,RFC2046] |
|   | enriched             | [RFC1896]         |
|   | tab-separated-values | [Paul Lindner]    |
|   | html                 | [RFC2854]         |
|   | sgml                 | [RFC1874]         |
|   | vnd.latex-z          | [Lubos]           |
|   | vnd.fmi.flexstor     | [Hurtta]          |
|   | uri-list             | [RFC2483]         |
|   | vnd.abc              | [Allen]           |
|   | rfc822-headers       | [RFC1892]         |
|   | vnd.in3d.3dml        | [Powers]          |
|   | prs.lines.tag        | [Lines]           |
|   | vnd.in3d.spot        | [Powers]          |
|   | CSS                  | [RFC2318]         |
|   | xml                  | [RFC3023]         |

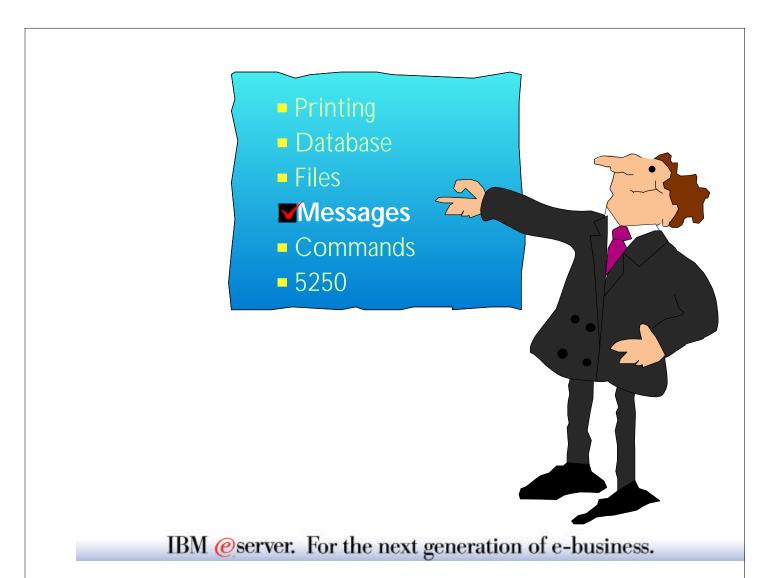

# Messages

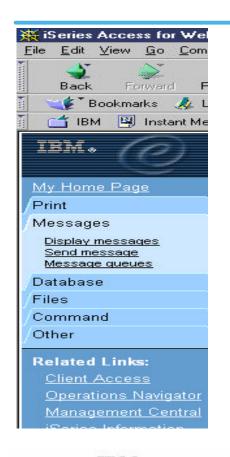

Access messages on your iSeries server with iSeries Access for Web

IBM @serveriSeries

- Display messages
- Send messages
- Message queues

# **Notes: Messages**

#### Messages

Access messages on your iSeries server with iSeries Access for Web

#### Display messages

• Display the messages in the message queue for the logged-on user, as well as answer and manage the messages in the message queue

#### Send message

• Send a message to users and message queues

#### Message queues

• List message queues on the iSeries server. Select a message queue from the list and display messages in that message queue and manage messages

IBM @server. For the next generation of e-business.

## Send a Message 📑 IBM 📳 Instant Message 📳 Internet 🛅 Lookup 🛅 New&Cool IBM. iSeries Access for Web LPAR1B2M.R0 Send message Messages To users: Add... Display messages Send message Message queues To message queues: Add... Use either system naming (mylib/mymsgq) or simply mymsgq Database QUSRSYS/JJVAN From: Command Message type: • Informational O Inquiry Message: Related Links: ۸ Client Access Operations Navigator Management Central iSeries Information Send IBM @server. For the next generation of e-business.

# **Message Queues**

IBM @serveriseries

| IBM.                                     | iSeries Access for    | r Web                               |               |
|------------------------------------------|-----------------------|-------------------------------------|---------------|
|                                          | jjvan                 |                                     | LPAI          |
| My Home Page                             | Message queues        |                                     |               |
| Print                                    |                       |                                     |               |
| Messages                                 | Name                  | Description                         | Action        |
| Display messages                         | \$DWIGHT/FAILURELOG   | DWIGHT Build Failure message queue. | <u>Delete</u> |
| Send message<br>Message gueues           | \$DWIGHT/IMPORTLOG    | DWIGHT Build Failure message queue. | <u>Delete</u> |
| Database                                 | \$DWIGHT/RCVMSGQ      | Receive message queue for DWIGHT    | <u>Delete</u> |
| Files                                    | \$DWIGHT/SUCCESSLOG   | DWIGHT Build Success message queue. | <u>Delete</u> |
| Command                                  | \$HPTDBG/FAILURELOG   | HPTDBG Build Failure message queue. | <u>Delete</u> |
| Other                                    | \$HPTDBG/HPTDBG       |                                     | <u>Delete</u> |
|                                          | \$HPTDBG/IMPORTLOG    | HPTDBG Build Failure message queue. | <u>Delete</u> |
| Related Links:                           | \$HPTDBG/RCVMSGQ      | Receive message queue for HPTDBG    | <u>Delete</u> |
| Client Access                            | \$HPTDBG/SUCCESSLOG   | HPTDBG Build Success message queue. | Delete        |
| Operations Navigator  Management Central | \$MINGO/FAILURELOG    | MINGO Build Failure message queue.  | Delete        |
| iSeries Information                      | \$MINGO/RCVMSGQ       | Receive message queue for MINGO     | Delete        |
| <u>ioches implifiation</u>               | \$MINGO/REPSTAT       | REPBPR Status Message Queue         | Delete        |
|                                          | \$MINGO/SUCCESSLOG    | MINGO Build Success message queue.  | Delete        |
|                                          | סו פירישים/סו פירישים | 15.7 S                              | Dalata        |

IBM @server. For the next generation of e-business.

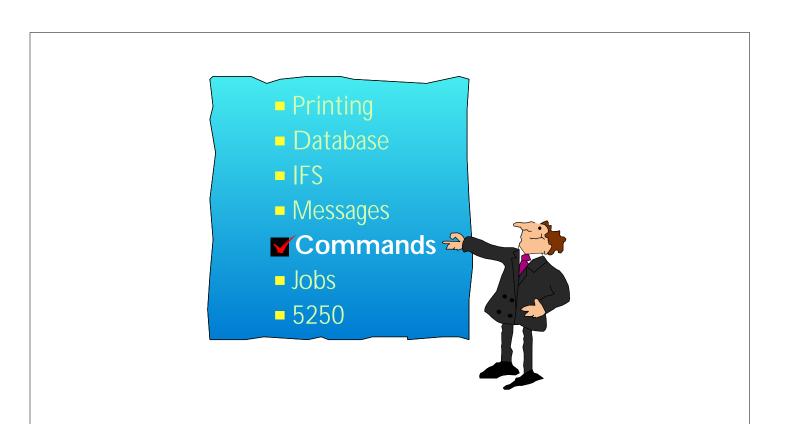

## Run CL Commands on iSeries

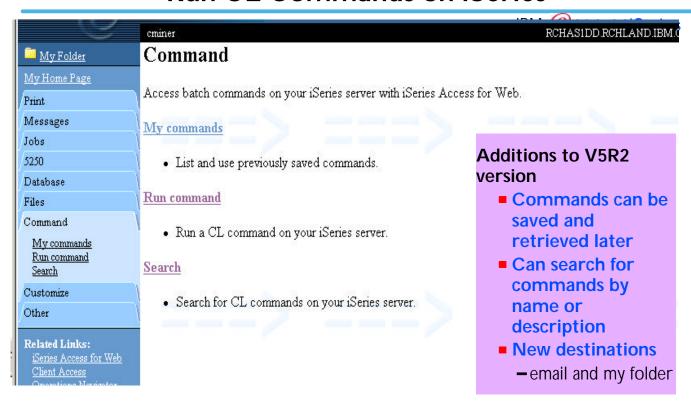

IBM @server. For the next generation of e-business.

## **Notes: Commands**

The Command tab enables you to run batch-level iSeries commands. New in V5R2 iSeries Access for Web, you can now also search for CL commands on the iSeries, and save commands you have previously run. Interactive commands can be prompted and run as well, but you receive only success or failure from the iSeries server; however if you specify \*PRINT for the output you could then view the spooled file output of the interactive command using the iSeries Access for Web Print function.

**Search and prompting** - you can search for specific CL commands to run by either providing a partial command name (i.e. DSP\*) or providing words contained in command text descriptions (i.e. user profile). Commands matching the search criteria are returned in a list. When an incomplete command is specificed, the Command function supports prompting the command to help a user complete the command. In addition to the basic prompting function, the command prompter page also displays help for individual parameters of a command in a separate browser window.

**My Commands** - a 'Save' action on a previously run command allows you to name and save a command for later use, and then access it through the My Commands tab. You can additionally overwrite an existing command and create a new command

Run Command - enables you to run a new command or select a previously run command from the Previous Commands list.

Although the Commands function is primarily designed to run batch commands, you could run an interactive command (ie, one that is sending back input or something you want) and tell the interactive command to send its results to \*PRINT. Then once that command ran and it put the result on the printer output file, you could use the Print, 'Print Output' function and look at the results of that interactive command). You can select any of the following output types for the completion status message:

- o Browser you can send the completion status to your browser
- o Mail you can e-mail the completion status message to your e-mail address
- o Folder you can save the completion status message in your Personal Folder

An advantage of sending command completion status as an e-mail attachment or to a Personal folder is that the command is submitted in the background, and the browser page is updated immediately with a message saying the command was submitted. Using these new output options enables users to submit additional Run Command requests without having to wait for the current command to complete

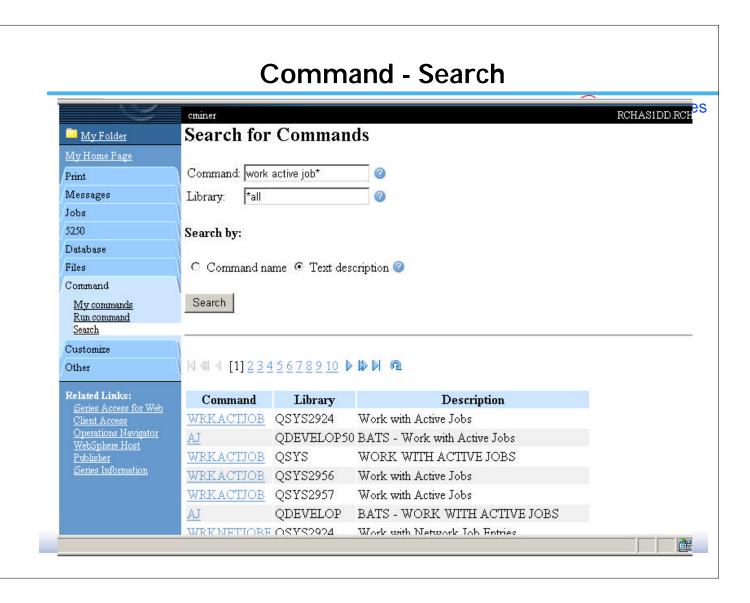

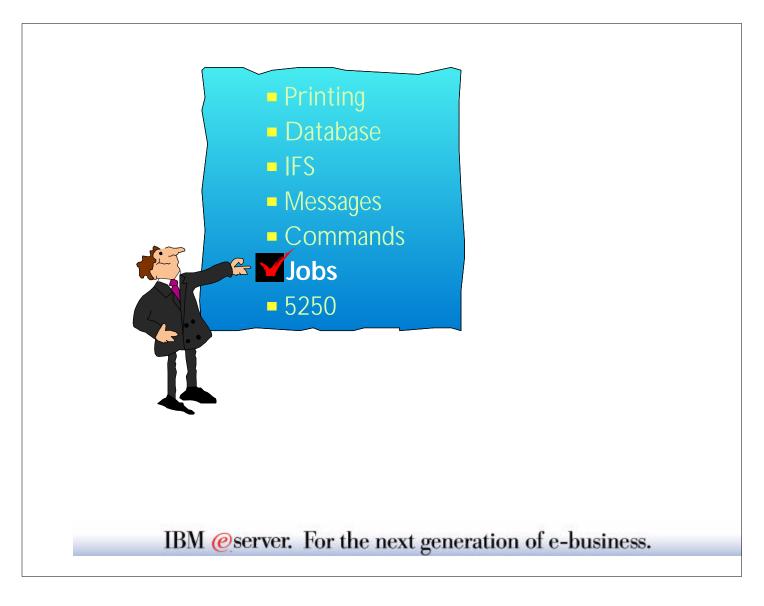

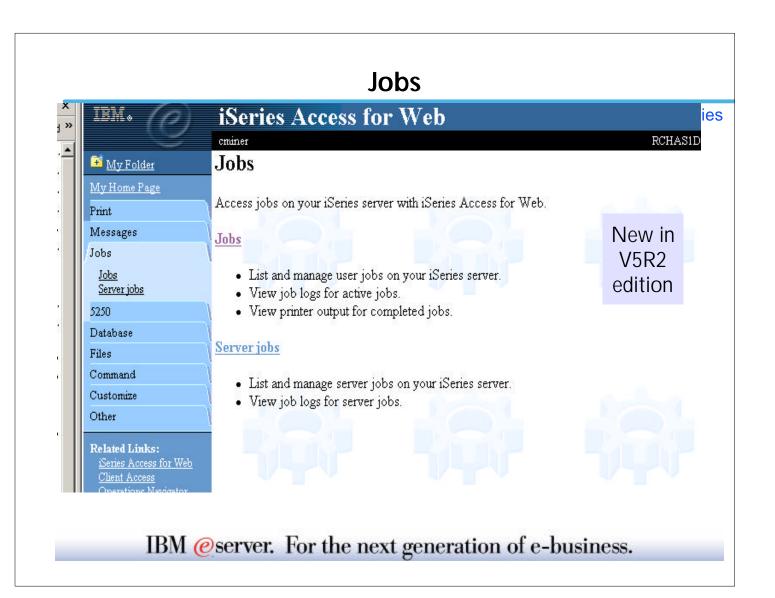

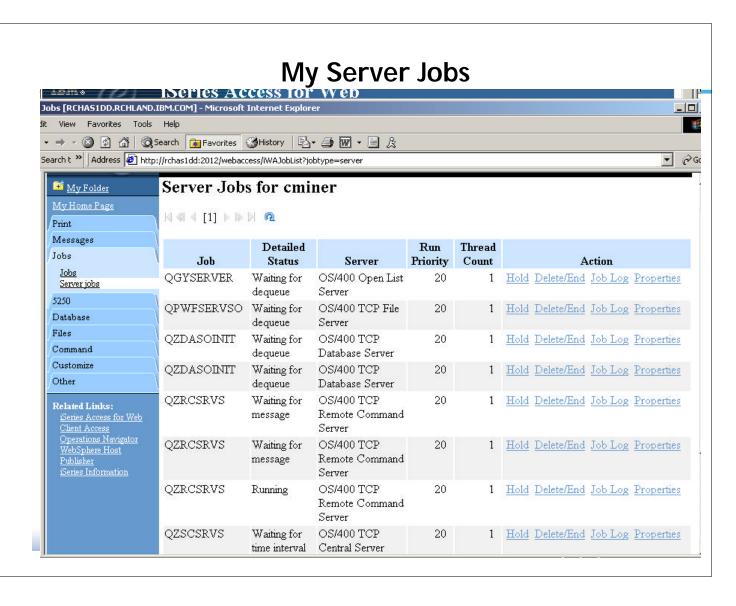

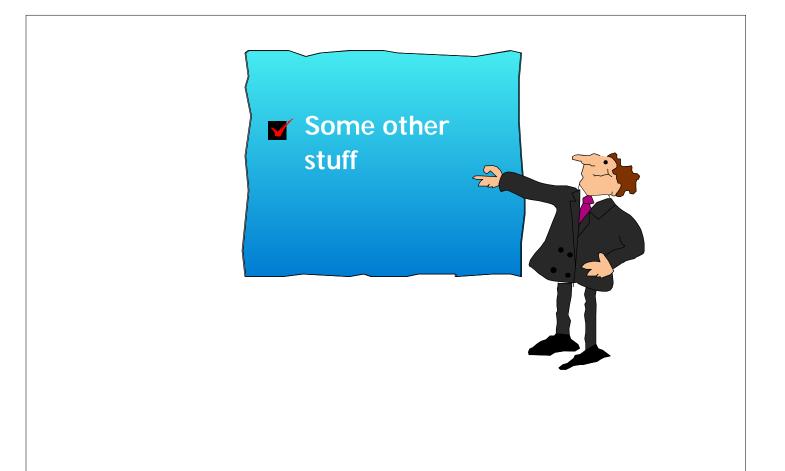

IBM @server. For the next generation of e-business.

## **Change iSeries Password** IBM @serveriSeries 💥 Change Password - Netscape $\underline{\mathsf{File}} \quad \underline{\mathsf{E}} \mathsf{dit} \quad \underline{\mathsf{V}} \mathsf{iew} \quad \underline{\mathsf{G}} \mathsf{o} \quad \underline{\mathsf{C}} \mathsf{ommunicator} \quad \underline{\mathsf{H}} \mathsf{elp}$ **@** My. Search Netscape Reload Home 🌃 Bookmarks 🏿 🚜 Location: http://lpar1b2m/webaccess/iWAChangePassword ॉ IBM 🚇 Instant Message 🚇 Internet 🗂 Lookup 🗂 New&Cool iSeries Access for Web IBM. Change Password My Home Page Print Old Password: Messages Database New Password: Files Confirm New Password: Command Other Change Password Change password IBM @server. For the next generation of e-business.

# **Diagnostic Traces**

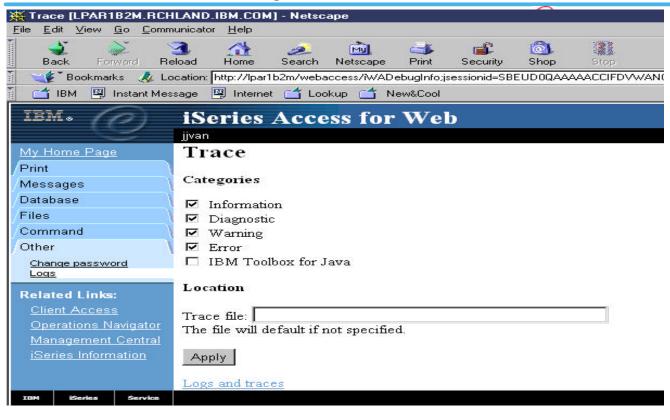

IBM @server. For the next generation of e-business.

# Worldwide downloadable beta now available at

http://www.ibm.com/eserver/iseries/access/web/

iSeries Access for Web is 'awesome'!

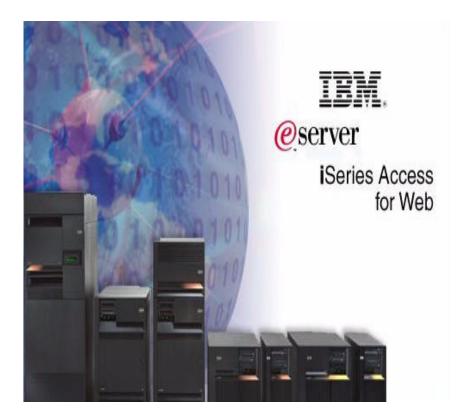

**Summary** 

IBM @server. For the next generation of e-business.

# Who will benefit by iSeries Access for Web?

## iSeries customers:

Opens a new way to exploit your iSeries in your business

## For administrators and operators:

- Provides an access method that requires 'zero administration' for network desktops
- Can modify Front Page so users only see/use what administrator sets up
- Secure access as 'Signon' still requires OS/400 user profiles

## For end users:

- Offers an easy way to connect to iSeries from a variety of desktops
- Provides familiar iSeries capabilities when connected to iSeries
- Provides easy and safe Internet access via the browser SSL capabilities

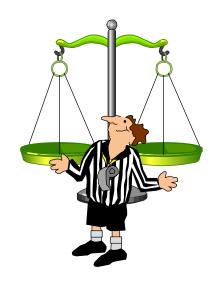

# Appendix A. Positioning

IBM @server. For the next generation of e-business.

# **Distinct Positioning in Client Access Family**

IBM @serveriSeries

# iSeries Access for Web

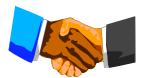

Client Access Express for Windows

iSeries Access for Web 'is not'

- Replacement for Client Access Express for Windows
- For PC users running Windows applications against server
  - Excel, Access, applications requiring ODBC, etc...
- For locally-attached heavy 5250 emulation users running their daily business applications
- For iSeries administrators and operators trying to run
   Operations Navigator functions

# IBM 5250 emulators providing browser access

iSeries Access for Web (V5R1)

IBM @serveriSeries
Host On-Demand

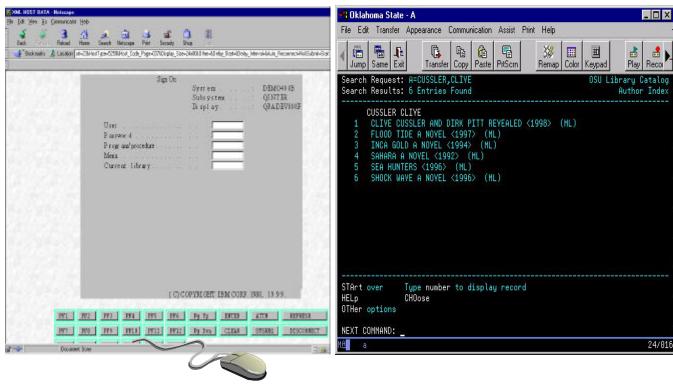

IBM @server. For the next generation of e-business.

# Distinct positioning in IBM browser-based offerings

## iSeries Access for Web

- Any Browser with HTML 3.2 capability
   Servlet downloads HTML pages
- 5250 interface
- TCP/IP
- SSL (only requires 1 or 2 ports)
- File Serving (IFS)
- Printers, Printer output (Spool File)
- Messages
- SQL database access including GUI SQL Wizard
- English-only
- Can be Used (install from Client Access Express for Windows)
  - AFP Viewer
  - IBM Toolbox for Java
- WebSphere Host Publisher

## **Host On-Demand**

Any operating system that supports Java Virtual Machine 1.1

IBM @serveriSeries

- Applet downloads Java code
- TN3270E, TN5250, VT52, VT100, VT220 and IBM CICS® Java Gateway
- Full Display/Print emulation
  - Host Access Class Library
- Screen Customizer
- TCP/IP
- SSL (requires multiple ports)
- File Transfer (upload)
- Database On-Demand (download)
  - GUI interface
- File/Print Serving (IFS)
- Available in 21NLVs
- IBM Toolbox for Java

# **IBM Client Packages**

IBM @serveriSeries

## **IBM Host Access Client Package**

- IBM Personal Communications for Windows
- IBM Personal Communications for OS/2
- WebSphere Host On-Demand
- IBM Screen Customizer

### **iSeries Client Access**

- -iSeries Client Access Express for Windows
- -iSeries Access for Web
- -WebSphere Host Publisher V3.5 (5648-E25)

same product

## WebSphere Host Integration Solution

- IBM Personal Communications (Intranet only)
- WebSphere Host On-Demand
- WebSphere Host Publisher V3.5 (5648-E25)
- IBM Communications Servers
- IBM Screen Customizer
- WebSphere Studio Professional Edition (Internet
- WebSphere Application Server Advanced Edition 3.5 (Internet Only)

IBM @server. For the next generation of e-business.

## **Trademarks and Disclaimers**

8 IBM Corporation 1994-2002. All rights reserved.

IBM @serveriSeries

References in this document to IBM products or services do not imply that IBM intends to make them available in every country.

The following terms are trademarks or registered trademarks of International Business Machines Corporation in the United States, other countries, or both:

AS/400e e (logo) business OS/400

Lotus, Freelance Graphics, and Word Pro are registered trademarks of Lotus Development Corporation and/or IBM Corporation Domino is a trademark of Lotus Development Corporation and/or IBM Corporation.

C-bus is a trademark of Corollary, Inc. in the United States, other countries, or both.

Java and all Java-based trademarks are trademarks of Sun Microsystems, Inc. in the United States, other countries, or both.

Microsoft, Windows, Windows NT, and the Windows logo are trademarks of Microsoft Corporation in the United States, other countries, or both.

ActionMedia, LANDesk, MMX, Pentium and ProShare are trademarks of Intel Corporation in the United States, other countries, or both.

UNIX is a registered trademark of The Open Group in the United States and other countries.

SET and the SET Logo are trademarks owned by SET Secure Electronic Transaction LLC.

Other company, product and service names may be trademarks or service marks of others.

Information is provided "AS IS" without warranty of any kind.

All customer examples described are presented as illustrations of how those customers have used IBM products and the results they may have achieved. Actual environmental costs and performance characteristics may vary by customer.

Information in this presentation concerning non-IBM products was obtained from a supplier of these products, published announcement material, or other publicly available sources and does not constitute an endorsement of such products by IBM. Sources for non-IBM list prices and performance numbers are taken from publicly available information, including vendor announcements and vendor worldwide homepages. IBM has not tested these products and cannot confirm the accuracy of performance, capability, or any other claims related to non-IBM products. Questions on the capability of non-IBM products should be addressed to the supplier of those products.

All statements regarding IBM future direction and intent are subject to change or withdrawal without notice, and represent goals and objectives only. Contact your local IBM office or IBM authorized reseller for the full text of the specific Statement of Direction.

Some information in this presentation addresses anticipated future capabilities. Such information is not intended as a definitive statement of a commitment to specific levels of performance, function or delivery schedules with respect to any future products. Such commitments are only made in IBM product announcements. The information is presented here to communicate IBM's current investment and development activities as a good faith effort to help with our customers' future planning.

Performance is based on measurements and projections using standard IBM benchmarks in a controlled environment. The actual throughput or performance that any user will experience will vary depending upon considerations such as the amount of multiprogramming in the user's job stream, the I/O configuration, the storage configuration, and the workload processed. Therefore, no assurance can be given that an individual user will achieve throughput or performance improvements equivalent to the ratios stated here.

Photographs shown are of engineering prototypes. Changes may be incorporated in production models.